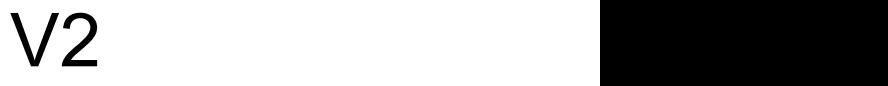

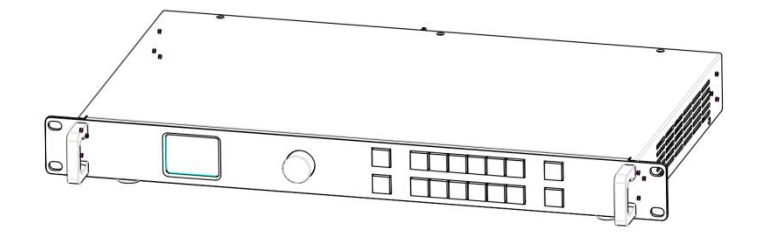

用户手册

# **&RGBlink®**

文件编号: RGB-RD-UM-V2 C001 版本: V1.2

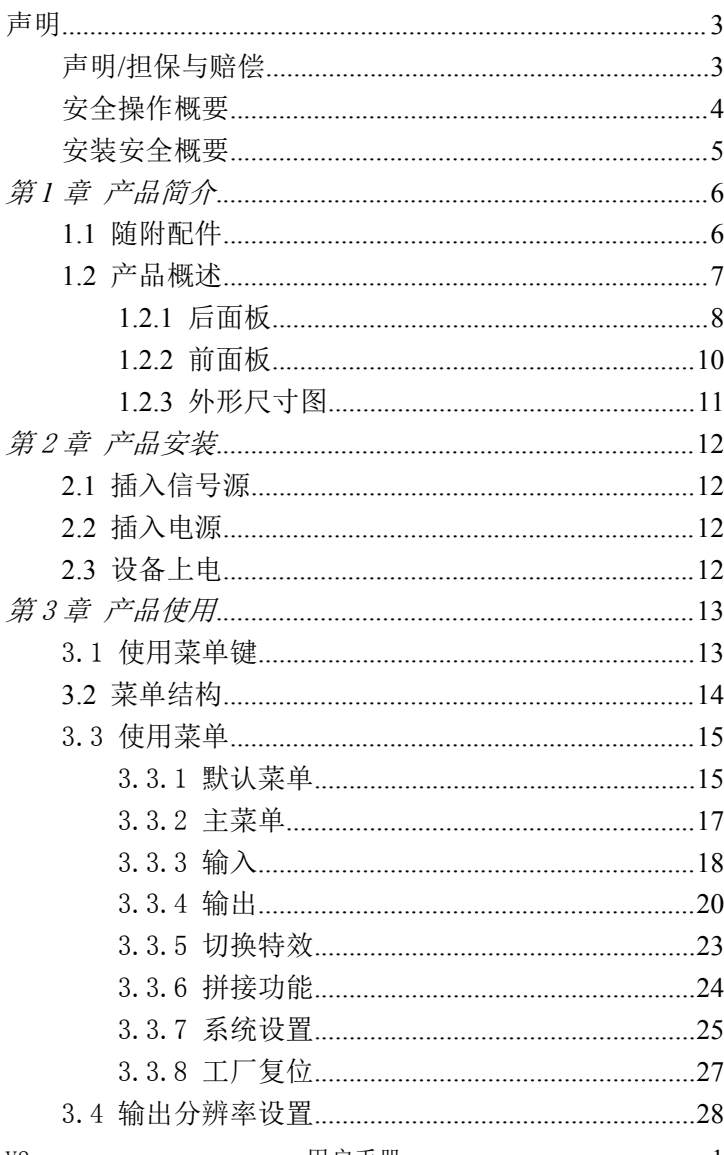

目录

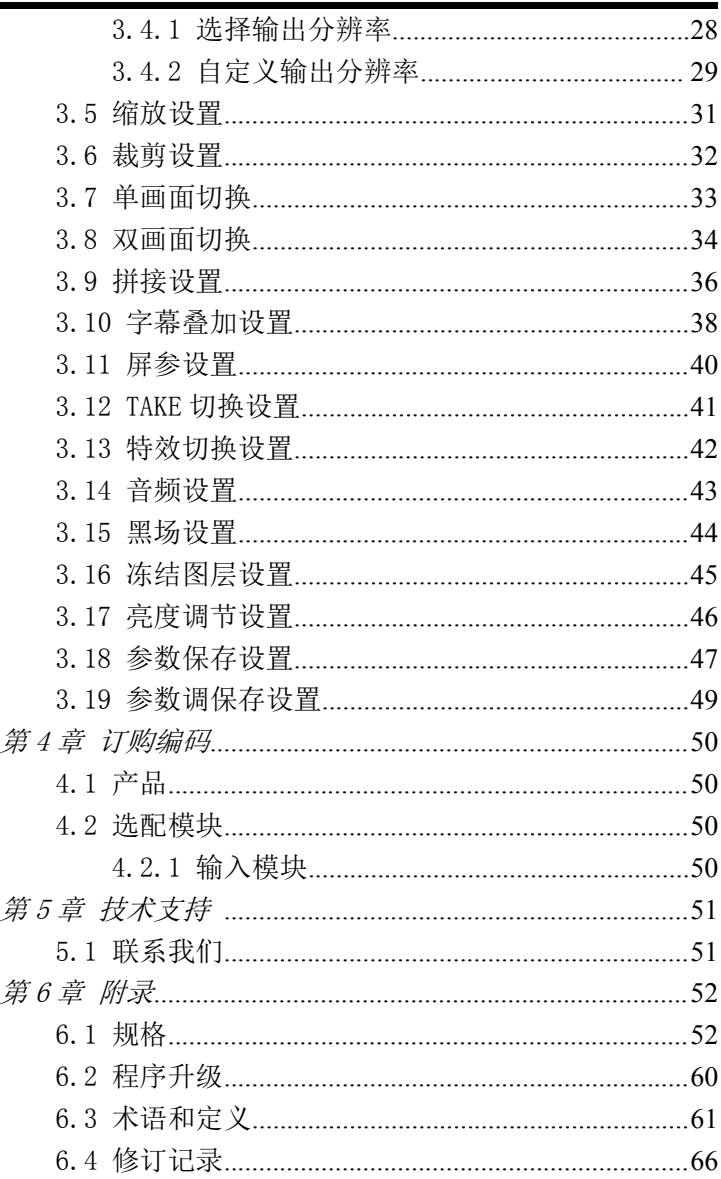

首先感谢您选购我们的产品!

为了让您迅速掌握如何使用这款视频处理器,我们为您送上了详细的 产品使用手册。您可以在使用视频处理器之前阅读产品介绍以及使用 方法,请仔细阅读我们所提供给您的所有信息,以便于您正确地使用 我们的产品。

#### <span id="page-3-0"></span>声明 しょうしょう しゅうしょう しゅうしょく

#### <span id="page-3-1"></span>声明**/**担保与赔偿

#### 声明 しゅうしょう しゅうしょう しゅうしょく

该设备经过严格测试,符合电子类数码设备的标准,根据 FCC 第 15 部分的规定,这些限制是为了合理地防止设备在商业环境中操作时的 有害干扰。如果没有安装和使用规定的指导手册,该设备的产生、使 用和放射无线电频率,可能会对无线电通讯造成有害干扰。闲杂人员 若擅自操作造成伤害,将自行负责!

#### 担保与赔偿

视诚提供了作为法定保障条款组成部分,与完善生产相关的保证书。 收到产品后,买家必须立即检查产品,如在运输途中或因材料和制造 故障而导致的受损,请以投诉的书面方式通知视诚。

保证期间的日期开始转移风险, 在特殊的系统和软件调试期间, 最迟 30天内转移风险。收到合理通告,视诚可以修复故障或在适当的时期 提供自己的自主判断的解决方案。如果此措施不可行或失败,买家可 以要求降价或取消合同。其他所有的索赔,尤其那些关于视诚软件操 作及提供的服务的直接或间接损害,作为系统或独立服务的一部分, 将被视为无效损害,归因于书面担保缺乏性能,视为意图不明或有重 大过失。

如果买家或第三方收到货物后自行修改变更,或使用不当,尤其是授

权的系统操作不当,风险转移后,产品收到非合同中允许的影响,买 家的索赔将视为无效。由于买家提供的程序设计或电子电路图如接口 而产生的系统故障不包含在担保范围内。正常磨损和维护不在视诚提 供的担保中。

买家必须遵照本手册指定的环境条件和维修维护条例。

#### <span id="page-4-0"></span>安全操作概要

安全操作概要只针对操作人员。

#### 请勿开盖

本产品无客户自我操作服务,拆盖可能会有暴露危险的电压,为防止 人身事故的发生,请勿自行解开上盖板。

#### 正确使用电源

本产品通常不支持高于 230 伏的电源导体,包括地接导体。为了更安 全的操作,建议使用地接的方式。

#### 正确接地

本产品通过接地导体或电源线接地。为了避免电流冲击,在连接产品 输入或输出端前请将电源线插入接有电线的插座。

电源线中接地导体的保护性接地在安全操作中是必不可少的。

#### 使用适当的电源线

产品只能使用指定的电源线和接口。并且只能在电源线状态良好的情 况下使用。改变指定的电源线和接口需找合格的技术人员。

#### 使用适当的保险丝

避免火灾!在额定电压电流的情况下,只能使用相同类型的保险丝。 替换指定的保险丝请找合格的技术人员。

#### 远离易燃易爆危险物品

远离易燃易爆物品,不要在易爆的环境下操作本产品!

### <span id="page-5-0"></span>安装安全概要

#### 安全保护措施

在所有的V2处理器的安装程序里,请遵循以下安全细则避免造成自身 以及设备的损坏。

为了保护用户免受电击,请确保底盘通过地线接地,提供交流电源。 插座应该装在设备附近以利于连接。

#### 拆箱和检验

在打开V2处理器包装箱之前,请检查是否损坏。如果有损坏,请及时 通知承运人以确认赔付相关事宜。开箱后,请对照包装明细再次确认。 如果发现配件不全,请及时联系相应的销售人员。

一旦你除去所有包装并确认所有的组件都齐全,并查看内置系统确保 在运输过程中没有受到损坏。如果损坏,请立即通知承运人做出所有 的索赔调整。

#### 预备场地

安装V2显屏控制器时候应保证所在的环境整洁,光亮,防静电,有足 够的功率,通风以及空间等要素。

# <span id="page-6-0"></span>第 *1* 章 产品简介

# <span id="page-6-1"></span>**1.1** 随附配件

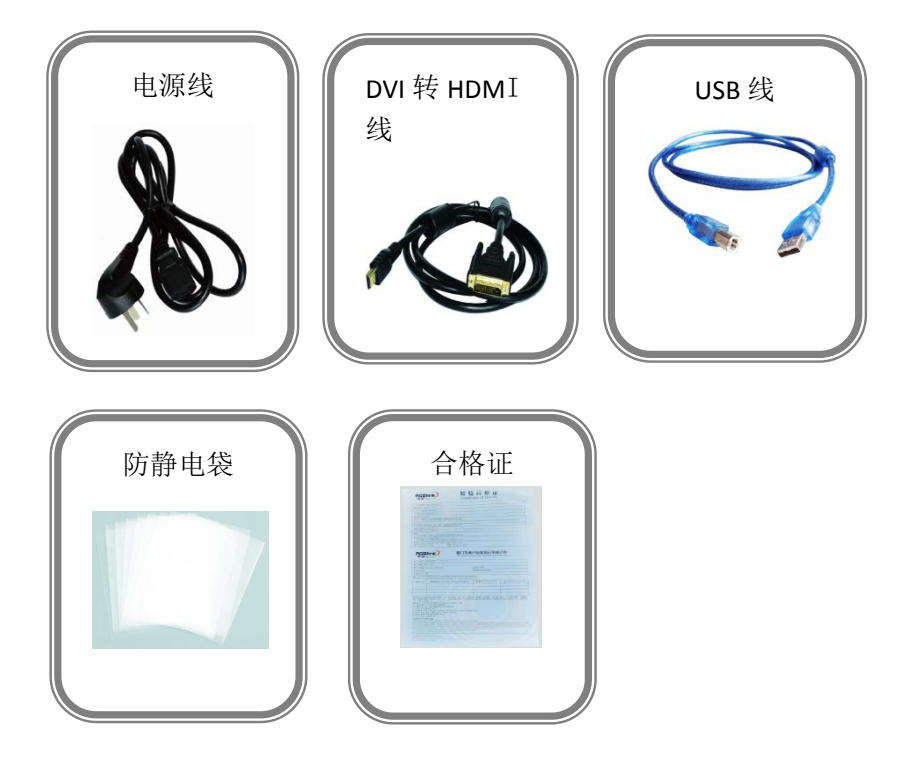

#### 注: 电源线可选国标、美标、欧标等电源标准

#### <span id="page-7-0"></span>**1.2** 产品概述

V2是一款具全信号无缝切换视频处理器,主要应用于基本的租赁 和工程项目。拥有工业级外观设计,支持包括VGA、DVI、复合信号 和HDMI等多种输入信号。可根据项目需要灵活选配输入模块,前面 板快速操作,快捷简便。其也可支持灵活式发送卡安装卡槽,体验前 所未有的便捷。

V2支持多机级联拼接,模拟音频输入输出功能,EDID编辑及输 出端口EDID读取,用户可根据输出口的分辨率来编辑输入口EDID, 以达到输入分辨率最优化。V2可选配USB输入模块,独立于电脑控制, 通过U盘代替信号源,且可作为信号发生器使用,一机多用,进一步 满足了客户应用需求。

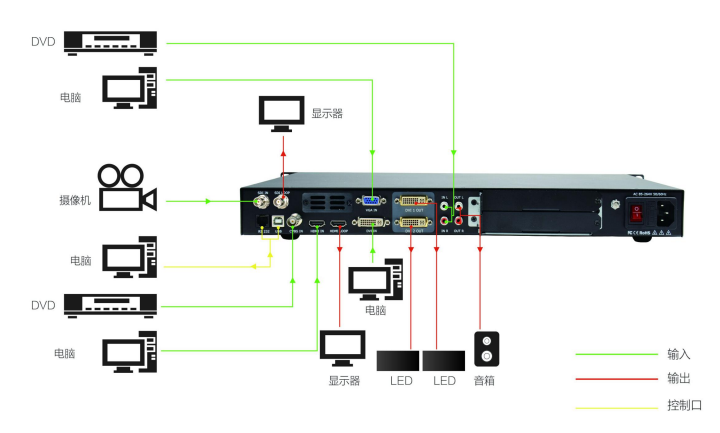

图为 V2 的系统连接简图

# <span id="page-8-0"></span>**1.2.1** 后面板

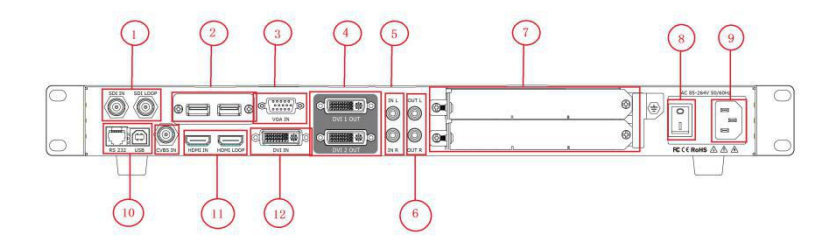

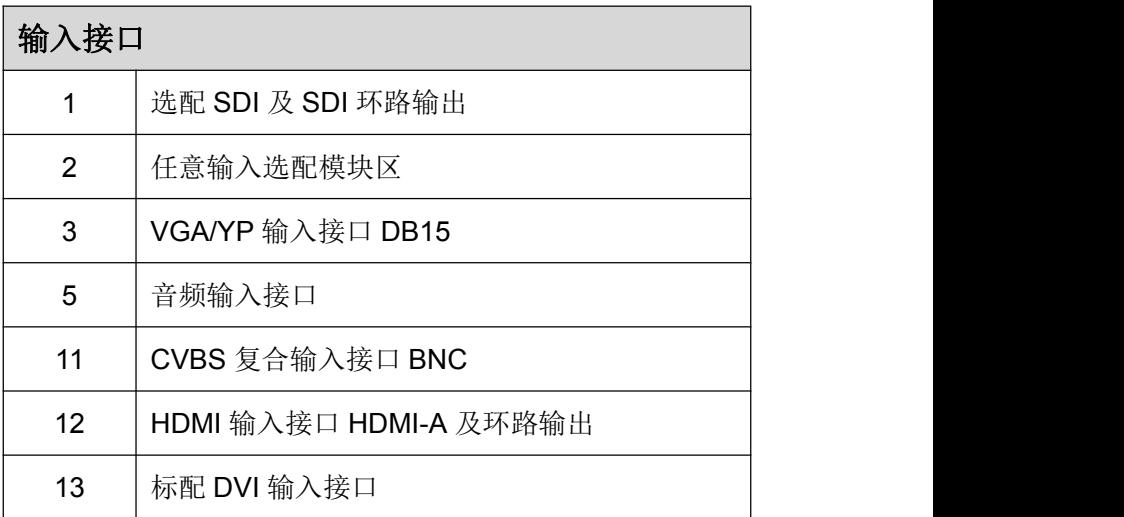

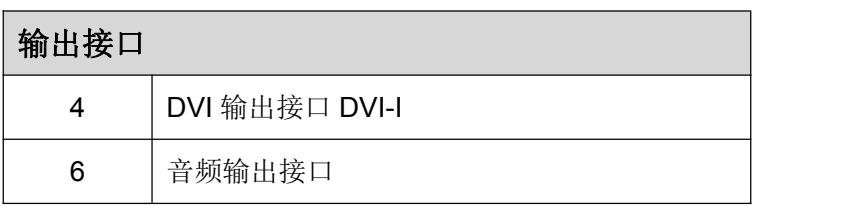

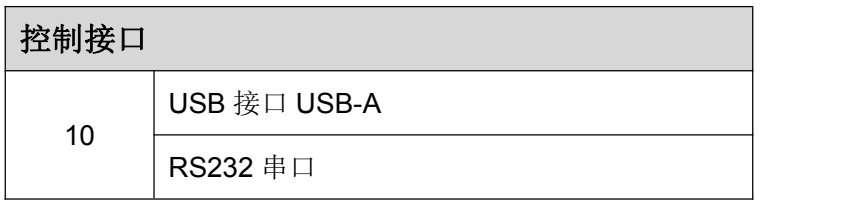

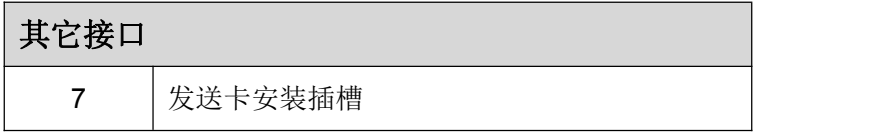

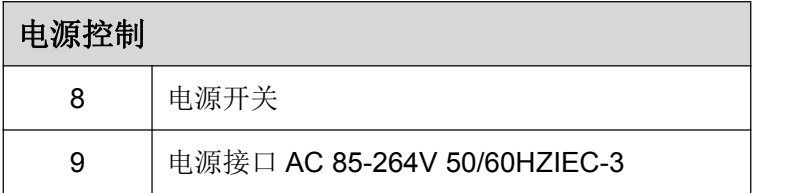

# <span id="page-10-0"></span>**1.2.2** 前面板

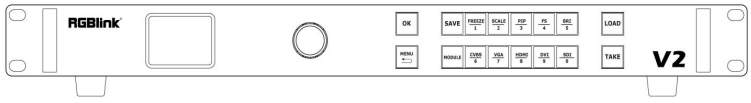

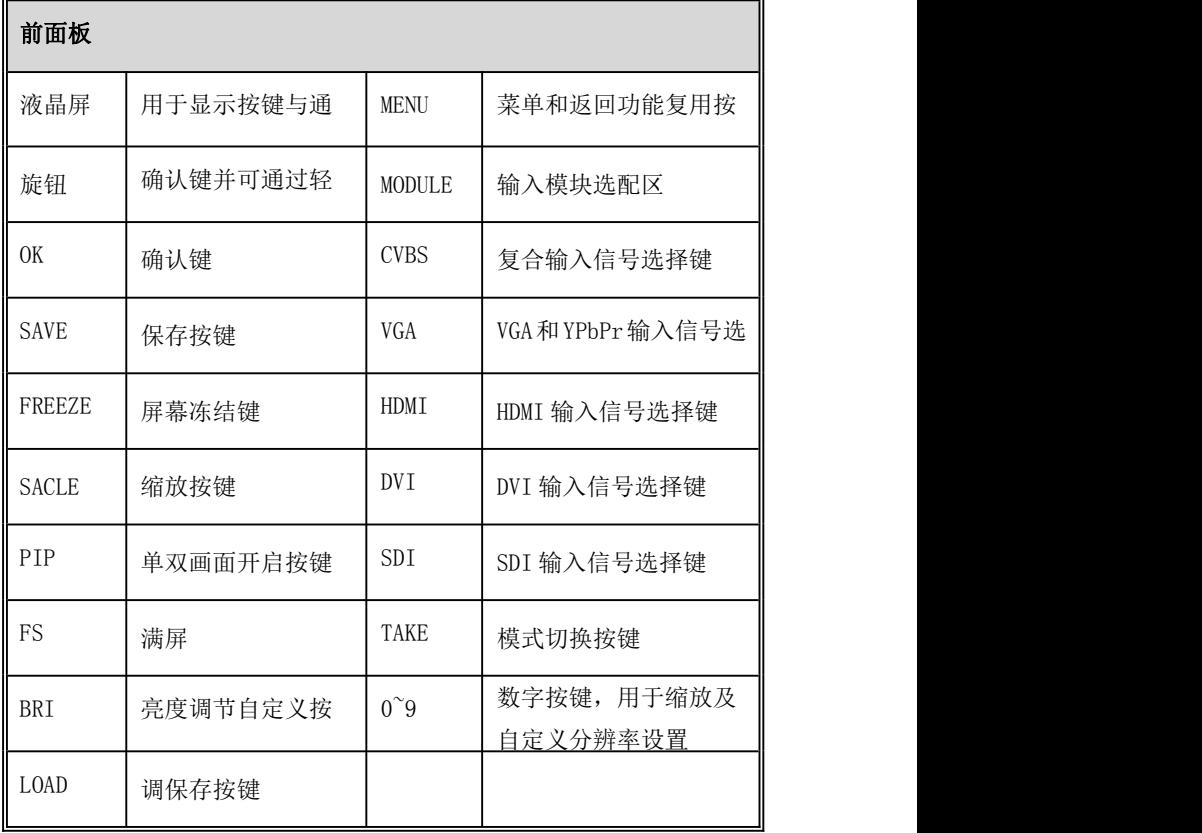

# <span id="page-11-0"></span>**1.2.3** 外形尺寸图

下图为V2的外形尺寸图,供用户参考:

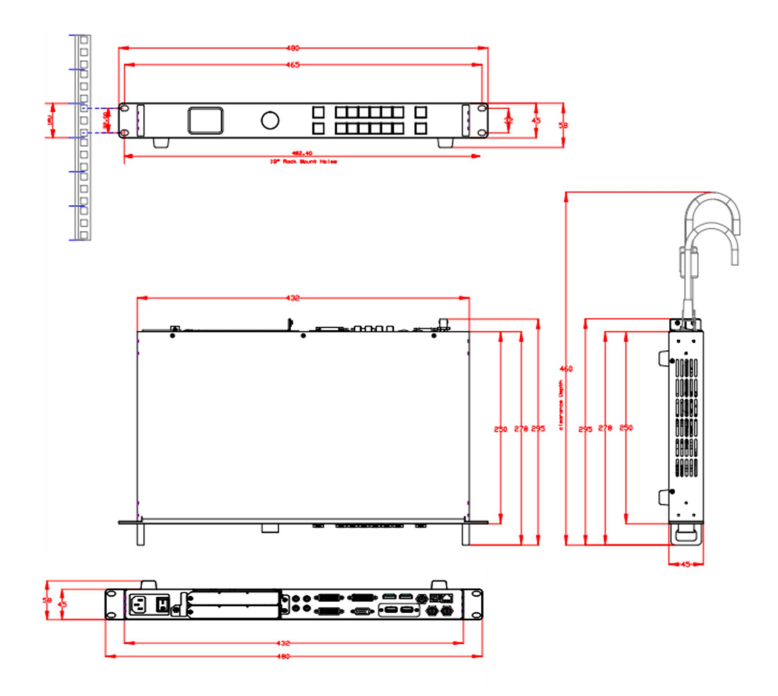

### <span id="page-12-0"></span>第2章 产品安装

#### <span id="page-12-1"></span>**2.1** 插入信号源

将信号源连接到设备上,并将接口旋紧(连接信号前,请将电源断开)。

### <span id="page-12-2"></span>**2.2** 插入电源

将电源线的一头接入设备的电源接口,另一头插入插座,并将插座的 电源打开。

### <span id="page-12-3"></span>**2.3** 设备上电

将后面板上的电源开关按向 ON 的位置。

TST 显示屏将显示如下,同时设备进入自检状态,完成后,设备将调 保存上次使用所设置的状态。出厂默认输入信号源为 HDMI, 输出分 辨率为 1920x1080@60:

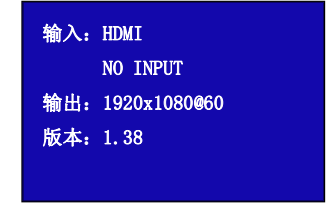

# <span id="page-13-0"></span>第 3 章 产品使用

### <span id="page-13-1"></span>3.1 使用菜单键

轻按【MENU】菜单键,进入系统主菜单。

轻旋旋钮,即可选择相应的菜单项。菜单项前的>符号表示此项处于 选中的状态。轻按旋钮或是确定键用以确定,此时选择项处于编辑状态 符号为\*,进入相应的菜单进行设置或查看。 操作示意图如下所示:

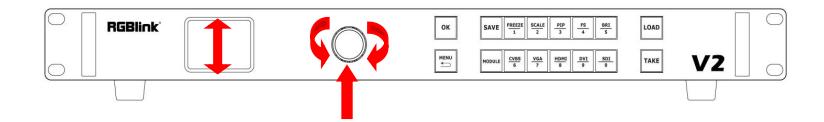

### <span id="page-14-0"></span>**3.2** 菜单结构

#### 菜单结构如下图所示:

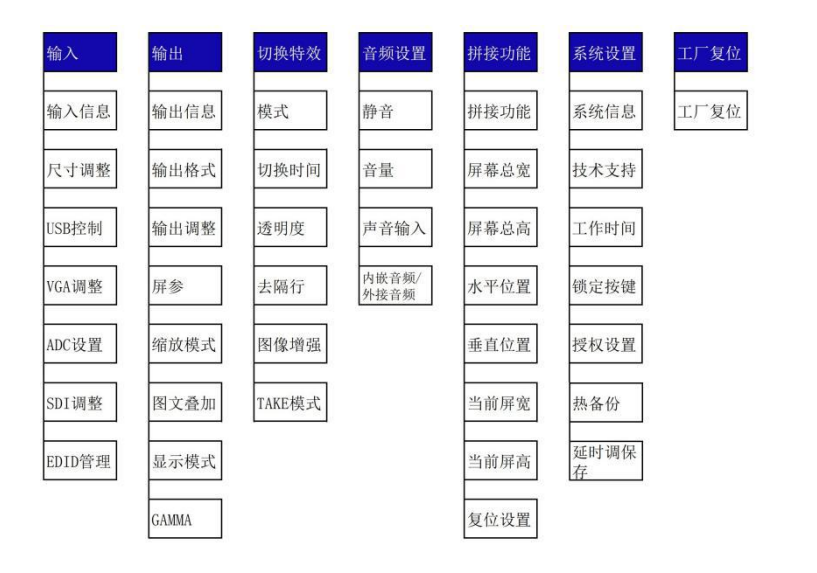

### <span id="page-15-0"></span>3.3 使用菜单

使用产品的菜单系统可以更方便、直观的对本机进行设置。V2 采用 TST 显示屏显示整个用户菜单。在用户没有操作或者操作超时的情况 下,TST 显示屏板将显示默认状态。使用本机前面板的【MENU】菜单 键及旋钮对本机进行设置时,TST 显示屏将根据用户操作显示相应的 菜单。以下将详细为您介绍 V2 的菜单系统。

#### <span id="page-15-1"></span>3.3.1 默认菜单

连接电源线, TST 显示屏将显示开机界面并进行设备初始化, 完成后, 设备将显示默认菜单。

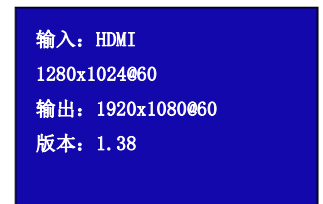

默认菜单介绍如下:

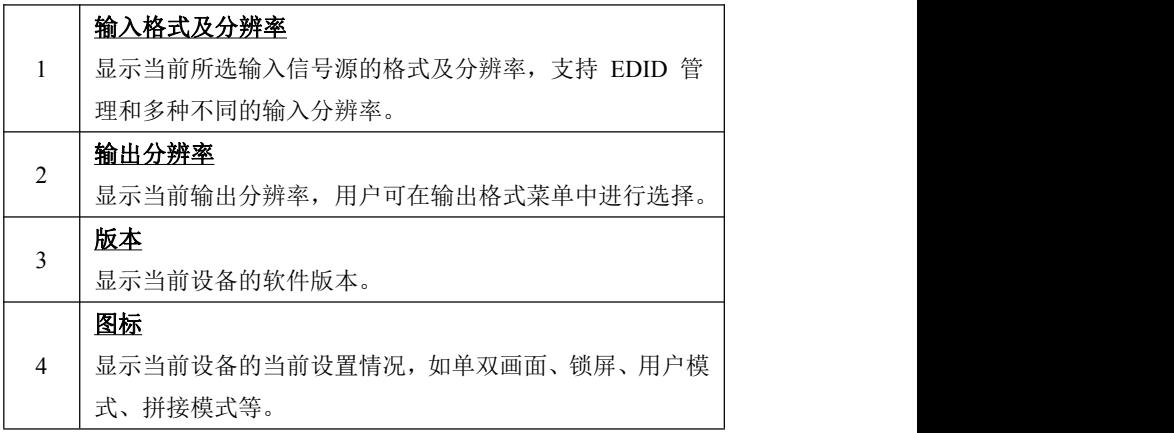

### <span id="page-17-0"></span>3.3.2 主菜单

在默认状态下,轻按【MENU】菜单键,轻旋旋钮,液晶屏将显示主 菜单如下:

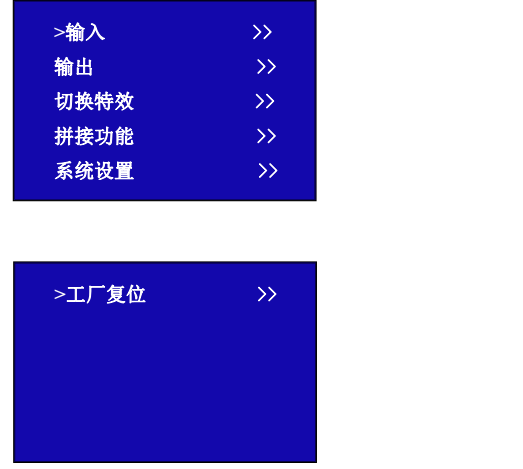

主菜单中共有 6 个菜单项目, 分为 2 页显示。轻旋旋钮, 选择任一菜 单项目, 轻按旋钮确认。TFT 屏将显示相应的子菜单。轻按【MENU】 键可返回上一级菜单。

# <span id="page-18-0"></span>3.3.3 输入

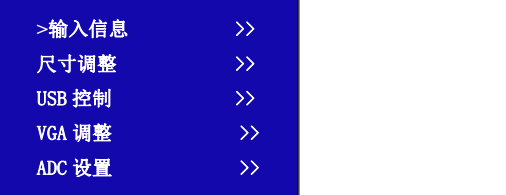

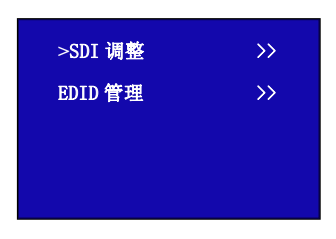

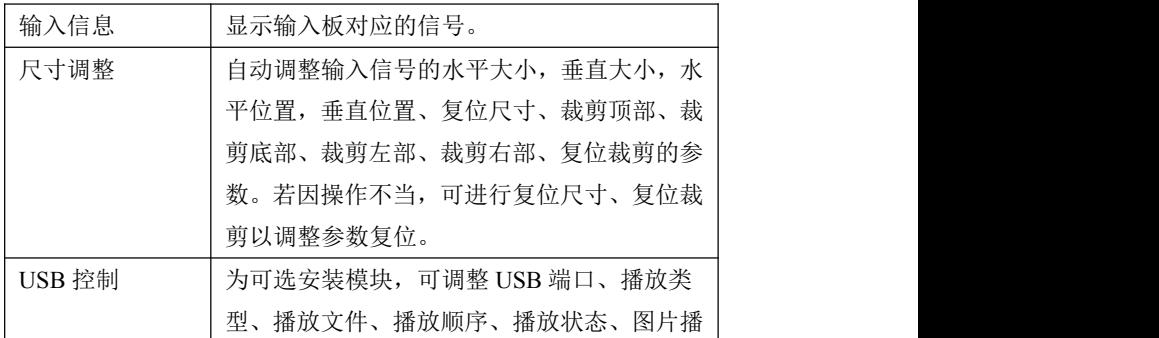

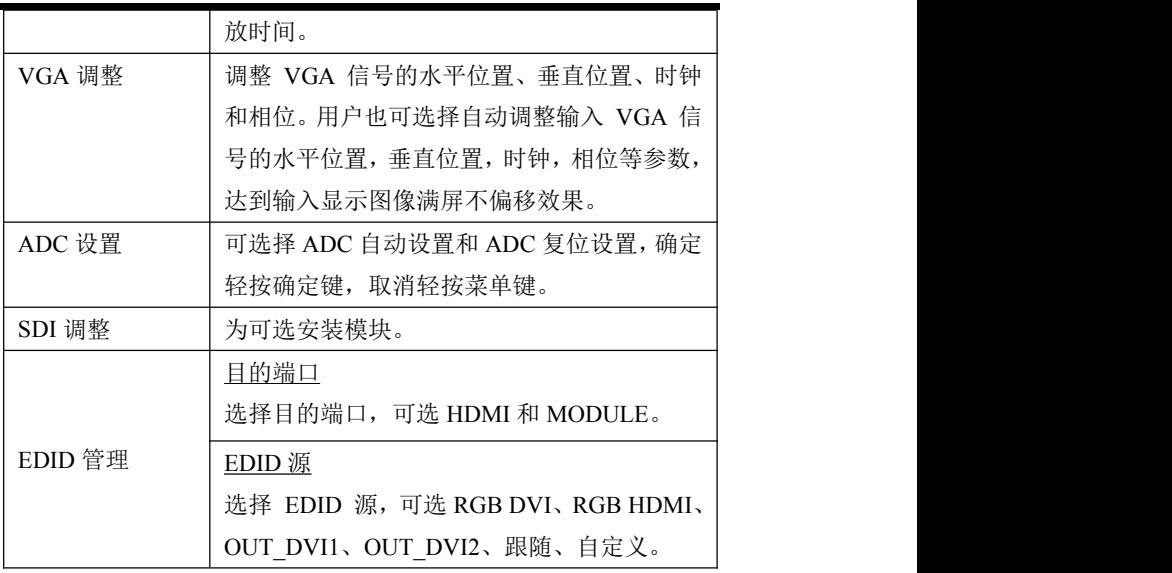

# <span id="page-20-0"></span>3.3.4 输出

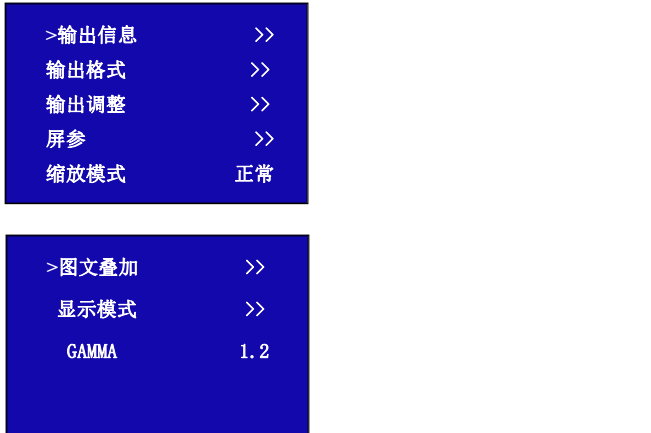

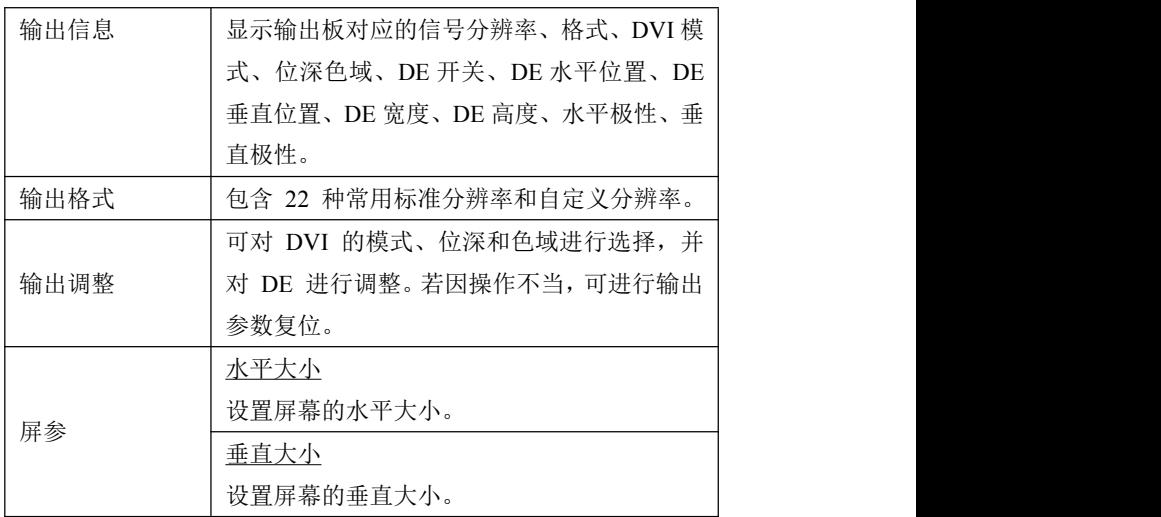

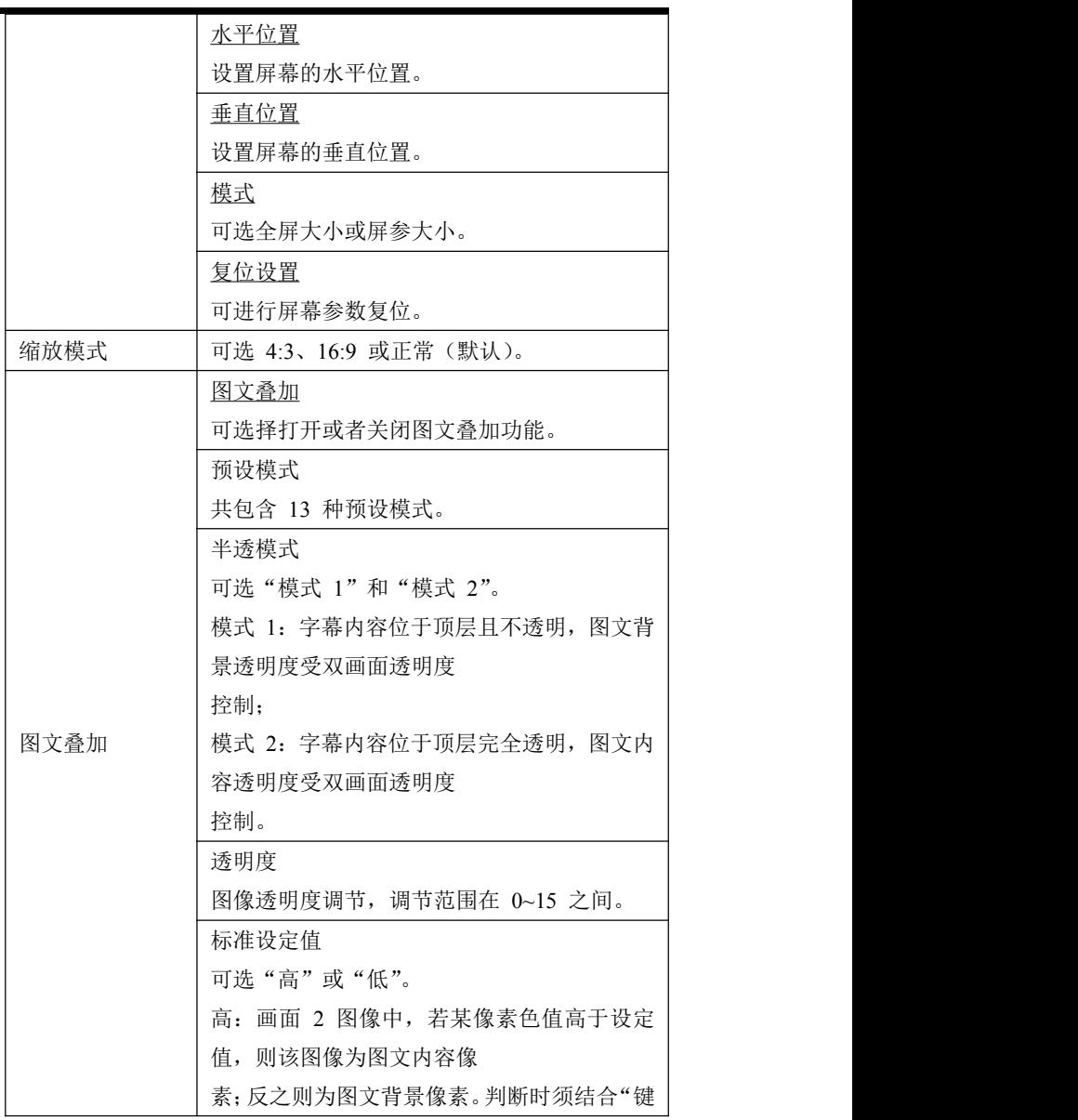

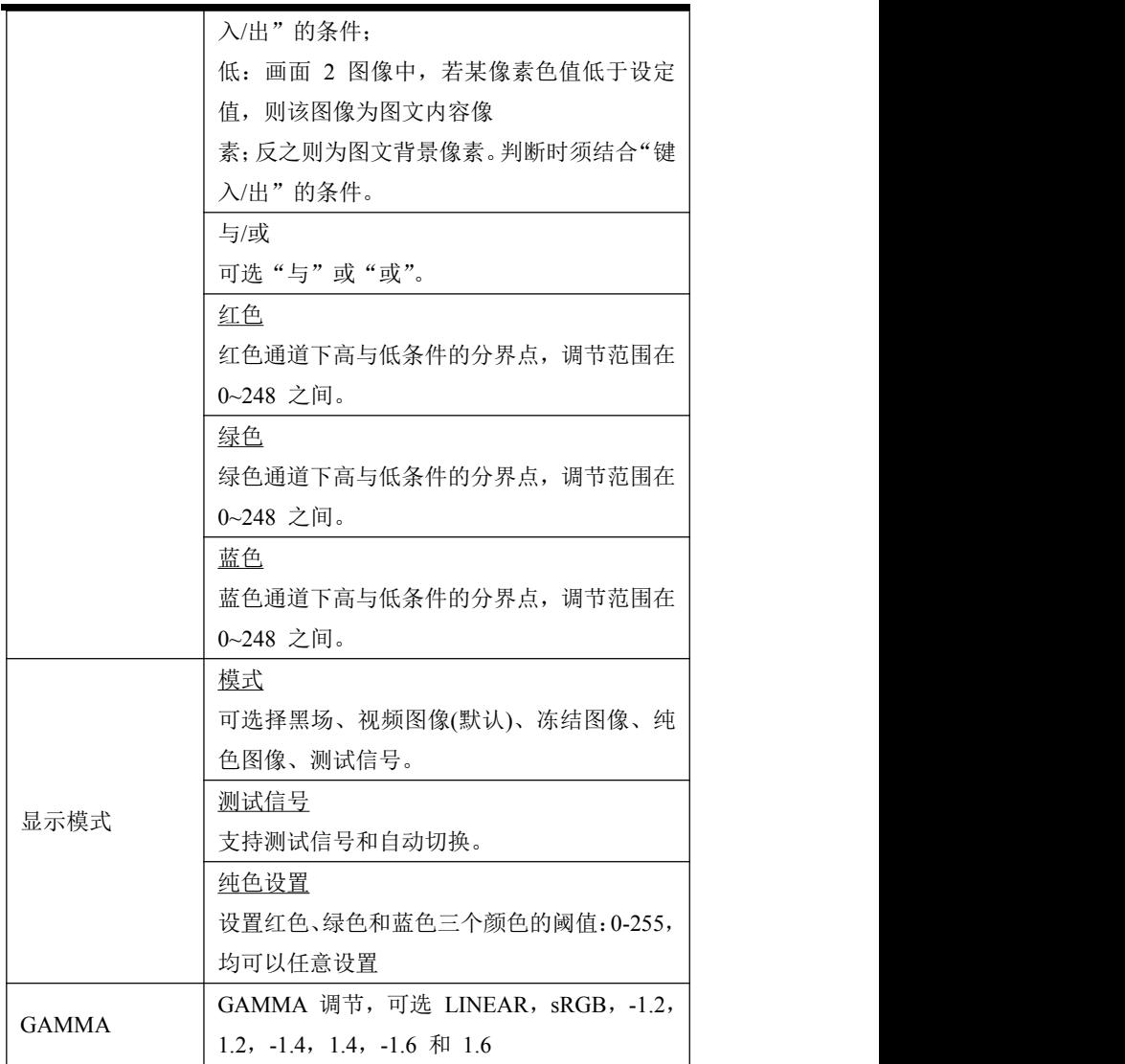

# <span id="page-23-0"></span>3.3.5 切换特效

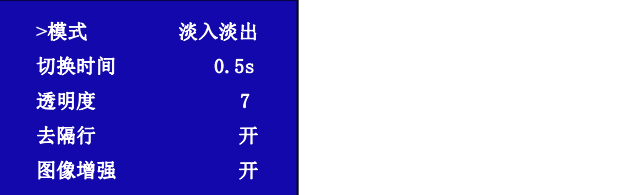

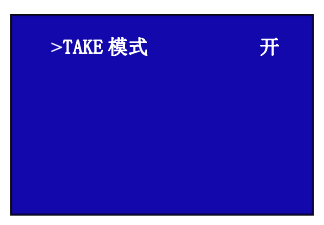

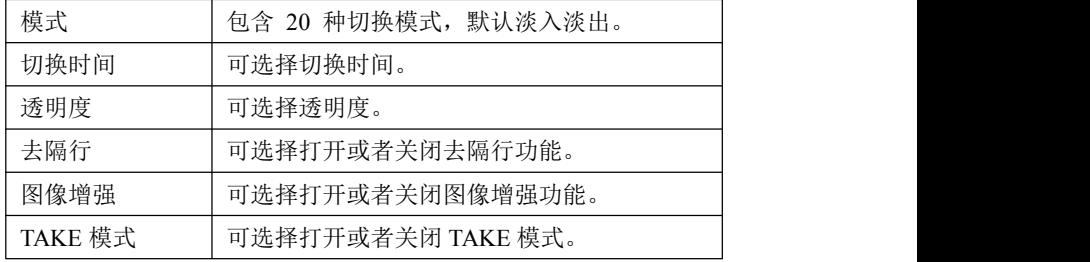

# <span id="page-24-0"></span>3.3.6 拼接功能

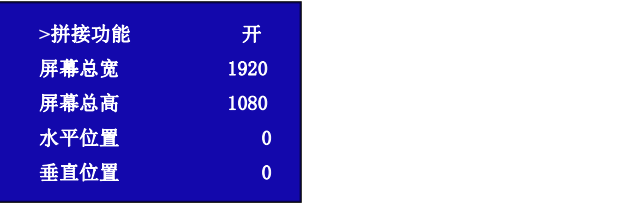

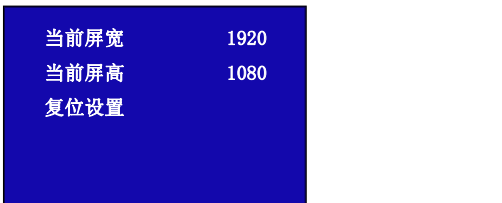

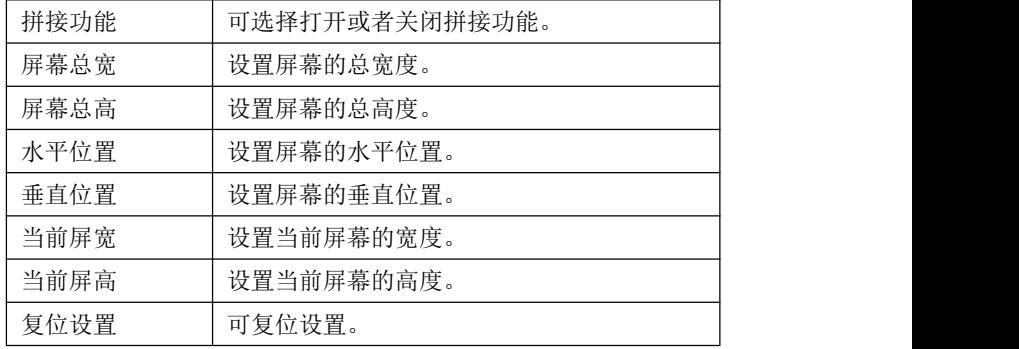

# <span id="page-25-0"></span>3.3.7 系统设置

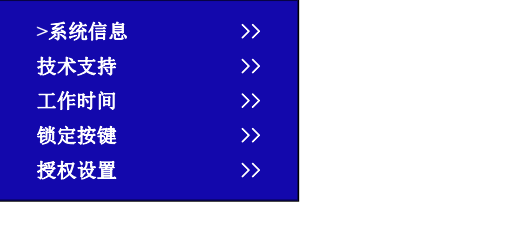

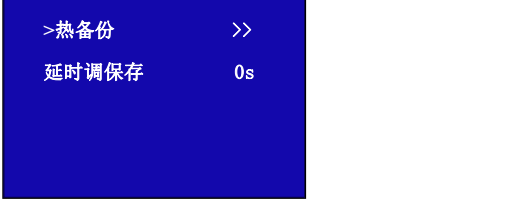

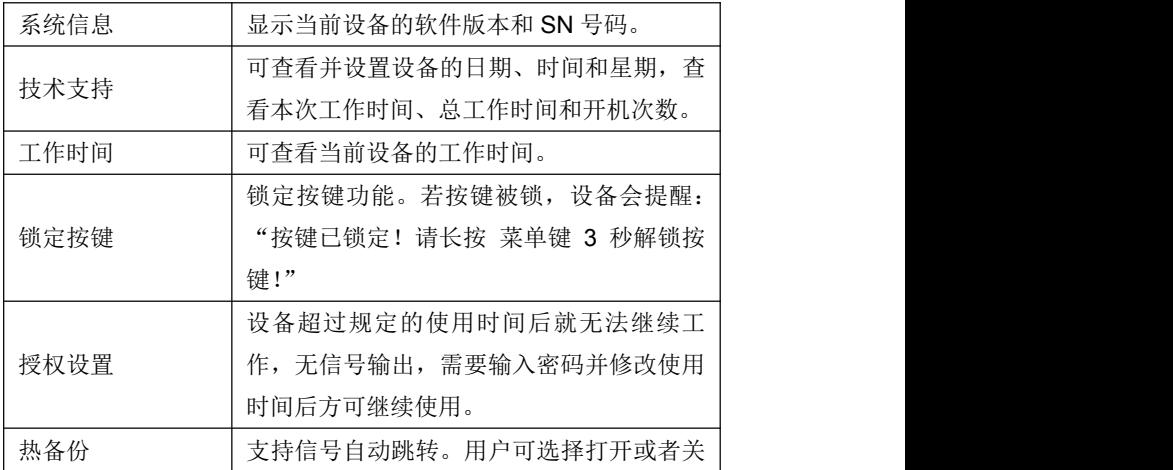

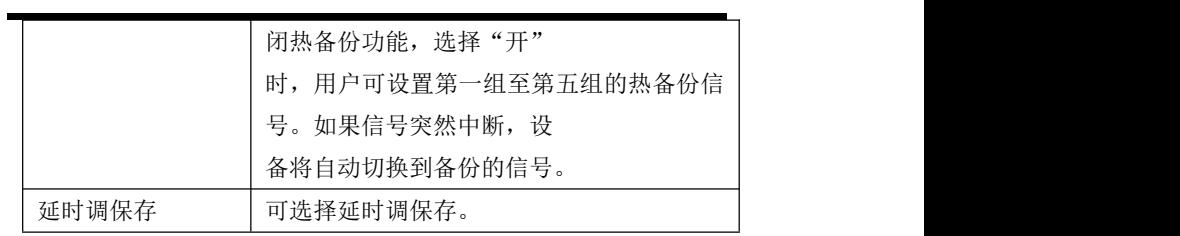

# <span id="page-27-0"></span>3.3.8 工厂复位

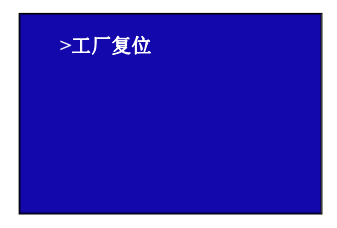

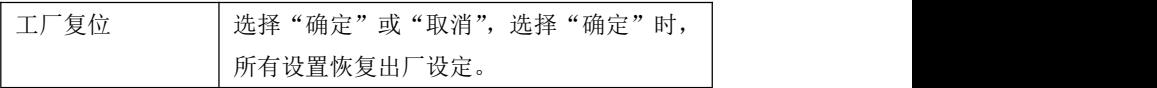

### <span id="page-28-0"></span>3.4 输出分辨率设置

### <span id="page-28-1"></span>3.4.1 选择输出分辨率

1、轻按【MENU】菜单键,进入菜单选择,轻旋旋钮,选择<输出> 中: カランド アンディング・シーム しょうしょう しょうしょう しょうしょう

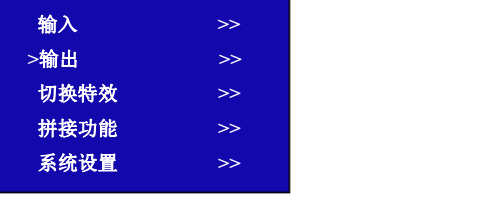

2、轻按旋钮,选择<输出格式>:

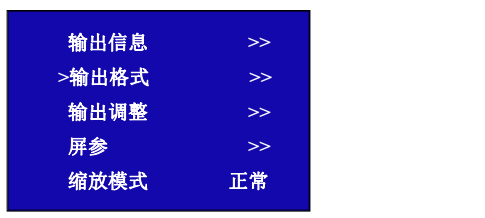

3、系统默认<标准分辨率>选项,轻旋旋钮,选择所需的分辨率。

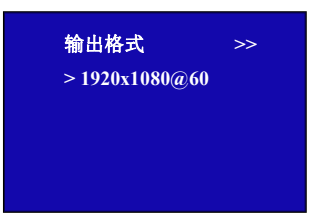

# <span id="page-29-0"></span>3.4.2 自定义输出分辨率

1、轻按【MENU】菜单键,进入菜单选择,轻旋旋钮,选择<输出>:

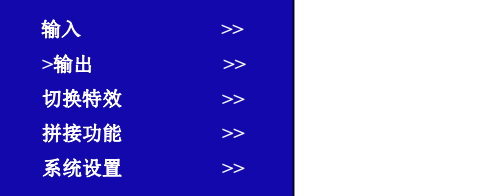

2、轻按旋钮确认,进入菜单如下, 选择<输出格式>:

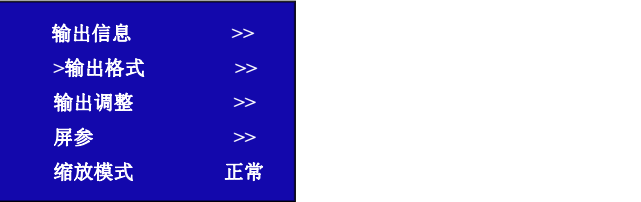

3、轻按旋钮确认,进入菜单如下,选择<自定义分辨率>

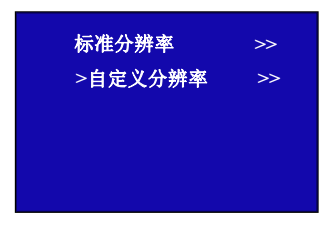

4、轻按旋钮确认,进入菜单如下:

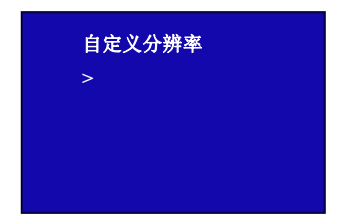

5、首先输入自定义分辨率的宽度,通过数字按键,输入数值,轻按 旋钮确定,例如输出宽度 1536:

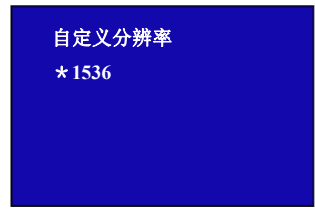

6、再次输入自定义分辨率的高度,通过数字按键,输入数值,轻按 旋钮确定,例如输出高度 1000:

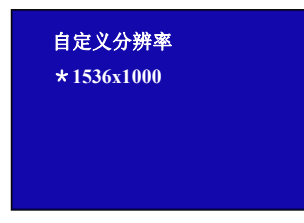

7、最后输入自定义分辨率的帧率,通过数字按键,输入数值,轻按 旋钮确定,例如帧率 60:

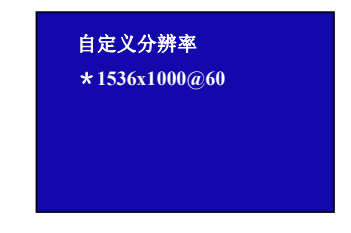

8、完成所有数值输入,设备进行设置状态,5~10S 完成。

#### <span id="page-31-0"></span>3.5 缩放设置

轻按【SCALE】缩放键,轻旋旋钮,选择设置项,轻按旋钮确认。此 时按键 0~9 数字按键灯亮,用户可以通过旋钮或数字按键进行设置。 缩放菜单如下:

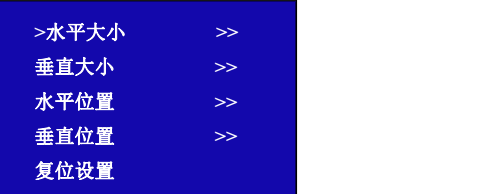

水平大小: 对图像的宽度值进行设置;

垂直大小:对图像的高度值进行设置;

水平位置:对图像的水平位置进行设置;

垂直位置:对图像的垂直位置进行设置;

复位: 若因操作不当, 可进行复位设置, 进行恢复默认, 再重新设置; 独立缩放:输入信号的独立缩放,这个功能只在单画面直切的模式下 有效果。

#### <span id="page-32-0"></span>3.6 裁剪设置

图像横向或纵向放大为特效使用,此特效可将图像按着一个方向进行 拉伸。

轻按一下【菜单】键, TST 显示主菜单, 轻旋旋钮, 选择<输入>, 轻 按旋钮确认,轻旋旋钮,选择<尺寸调整>,轻按旋钮确认,进行放大 设置。裁剪方式如下:

- 水平大小:图像向右放大裁剪;
- 垂直大小:图像向下放大裁剪;
- 水平位置:图像裁剪后显示的水平位置;
- 垂直位置:图像裁剪后显示的垂直位置;
- 复位尺寸:可进行复位设置,进行恢复默认,再重新设置。
- 裁剪顶部:图像下方位置向上放大;
- 裁剪底部:图像上方位置向下放大;
- 裁剪左部:由图像横向中间位置同时向上向下放大;
- 裁剪右部:图像右边位置向左放大;
- 复位裁剪: 若因操作不当,可进行复位设置,进行恢复默认,再重新 设置。

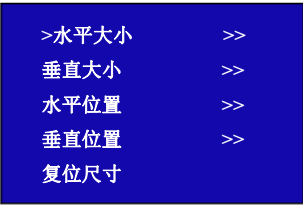

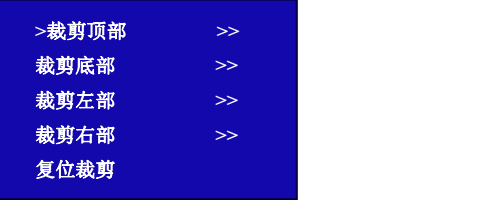

### <span id="page-33-0"></span>3.7 单画面切换

开机时系统默认 HDMI 为当前输入信号源, 如需要切换其他信号源如 VGA,可直接轻按 VGA 按键。

选择 VGA 按键后, HDMI 按键灯灭, 如果 VGA 输入信号有效稳定, 则 此时 VGA 按键灯常亮, 如果 VGA 信号无效或者没有信号, 此时 VGA 按键灯闪烁。

同样的方法可切换 CVBS, SDI 以及可选模块信号。

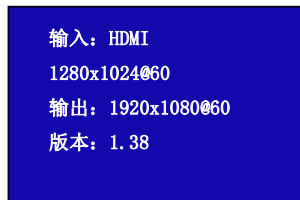

#### <span id="page-34-0"></span>3.8 双画面切换

#### 双画面开启设置:

轻按【PIP】画中画按键,按键灯亮,双画面功能开启。液晶提示进行 双画面菜单。

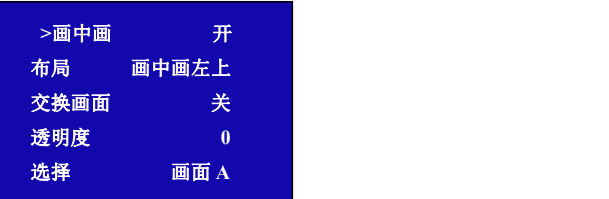

#### 图像布局设置:

可选择 7 种双画面的画面布局中任意一种,轻按旋钮进行确定。举 3 种示意效果如下:

画中画左上 画中画左右 画中画上下

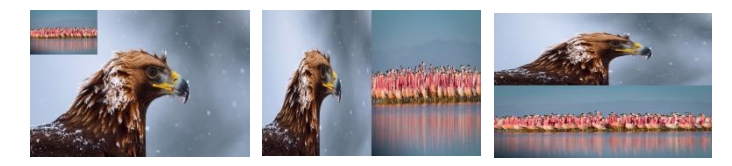

#### 交换窗口设置:

可实现主子画面的图像交换。

#### 图像透明度设置:

可设置 B 图像显示的透明度,调节的范围在 0~16 之间。

#### 选择画面设置:

选择进行操作设置的画面,对 A 画面或 B 画面进行通道切换,图像大 小或位置的设置。

例如对 B 画面进行通道切换和画面大小位置调整。

首先轻旋旋钮,在画中画<选择>,轻按旋钮后,选择 B 画面,然后轻 按视频通道按键或者缩放按键等功能按键,即可实现对 B 画面的操作。

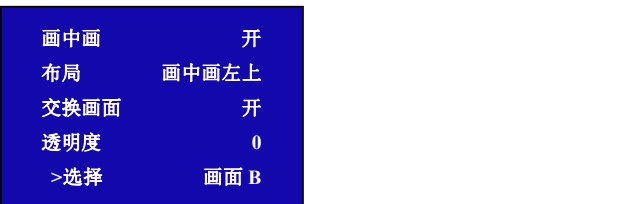

#### <span id="page-36-0"></span>3.9 拼接设置

拼接功能用于多台级联无缝拼接,拼接时建议在信号接入 V2 之前, 先接入信号分配器,再从信号分配器的输出接到各个 V2 的输入。 用户也可以采用 HDMI LOOP 的方式进行多台级联拼接,若采用 HDMI LOOP 的方式。多台级联拼接操作步骤可以参照如下完成快速拼接: 轻按【MENU】菜单键, 选择拼接功能, 轻旋旋钮, 选择拼接模式:

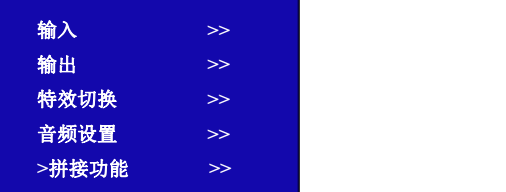

拼接功能:开启或关闭拼接功能,系统默认为关,开启后方可进行拼 接设置;

屏幕总宽: 设置屏幕总的宽度, 选择该选项后, 轻按数字按键, 选择 水平总屏数;

屏幕总高: 设置屏幕总的高度, 洗择该洗项后, 轻按数字按键, 洗择 垂直总屏数;

水平位置:该设备支持的画面显示的水平位置;

垂直位置:该设备支持的画面显示的垂直位置;

当前屏宽:对当前屏宽进行设置;

当前屏高:对当前屏高进行设置;

复位设置:若因操作不当,可进行复位设置。

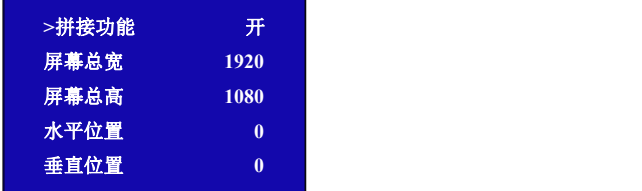

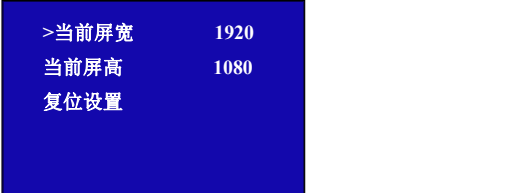

#### <span id="page-38-0"></span>3.10 字幕叠加设置

字幕叠加功能为在输出画面上叠加字幕,更多应用与现场播报字幕, 演唱会字幕,现场解说字幕,广告字幕等场合。

首先字幕叠加前,请确认字幕的输入通道,例如输入字幕通道为 VGA; 确定将字幕预叠加在哪一个通道上,例如将字幕叠加在 HDMI 通道上。 设置如下:

- 1、轻按按键 VGA,确定信号有输入,液晶监视器有正常显示 VGA 信 号;
- 2、再次轻按按键 HDMI,确定信号有输入,液晶监视器有正常显示 HDMI 信号;
- 3、打开画中画功能,确定 VGA 为小画面, HDMI 为大画面, 如 VGA 为大画面,HDMI 为小画面,请选择画中画菜单中的<交换画面>功 能菜单,将交换画面打开;

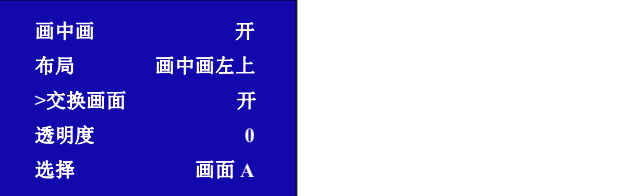

4、在<画中画>菜单中的<选择>中选中 VGA 所在的"B图像", 轻按 【SCALE】缩放按键对图像大小和位置进行调节,并将 VGA 图像 放置到所要放置的位置;

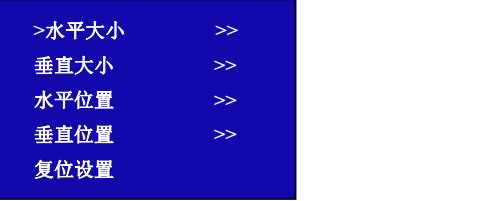

调节完 VGA 图像的大小和位置,保证 VGA 画面叠加在 HDMI 上四 边无黑边且正常显示;如 VGA 输入上下左右边有黑边,可以通过 菜单中<输入>中的<放大>功能,调节使VGA在HDMI图像中无黑边;

5、轻按【MENU】按键, 轻旋旋钮, 选择<输出>里面的<图文叠加>, 轻按旋钮确认;轻旋旋钮,选择<图文叠加>,轻按旋钮确认,进 入图文叠加菜单,轻旋旋钮,选择<图文叠加>,轻按旋钮确认, 轻旋旋钮,选择"开"选项,轻按旋钮确认,开启图文叠加功能;

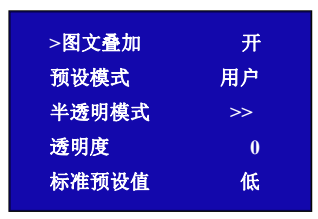

6、轻旋旋钮,选择<预设模式>,轻按旋钮,进入预设模式菜单选择, 选择 VGA 字幕输入方式; 例如 VGA 字幕输入为黑底白字, 选择菜 单中的黑底白字 1 或黑底白字 2;(注:字幕叠加只支持单色字幕)

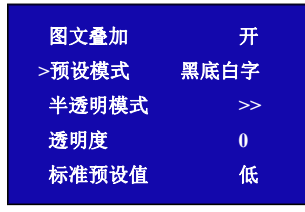

7、轻按【SAVE】保存键,将所有设置的参数进行保存,在下次需要 时只需调用保存的模式就可以直接使用该字幕叠加的效果,无需再 次设置。

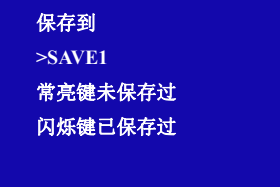

#### <span id="page-40-0"></span>3.11 屏参设置

屏参的使用, 针对于 TST 屏幕的大小而设定, 适用于单画面模式, 例 如 TST 屏幕大小为 1408 点 x 832 点;

首先选择最接近 1408 x 832 的分辨率或者比 1408 x 832 大的分辨率, 这样才能保证图像全部显示在 TST 屏上。可选择分辨率为 1440x900 以上的分辨率, 选最接近 TST 屏幕的效果最好。

轻按一下【FS】全屏键,开启全屏;当轻按该按键可以实现满屏与缩 小画面的切换,若要修改缩小画面的大小,可以轻按<SCALE>缩放, 轻按旋钮确认,进入屏幕参数菜单,此处为 TST 屏的屏幕显示大小设 置,菜单如下:

宽度:可通过旋钮和数字按键进行设置,设置为 1408;

高度: 可通过旋钮和数字按键进行设置, 设置为 832;

水平位置: 初始参数为 0, 如图像无偏移不设置;

垂直位置: 初始参数为 0, 如图像无偏移不设置;

复位: 若因操作不当, 可进行复位设置, 进行恢复默认, 再重新设置。

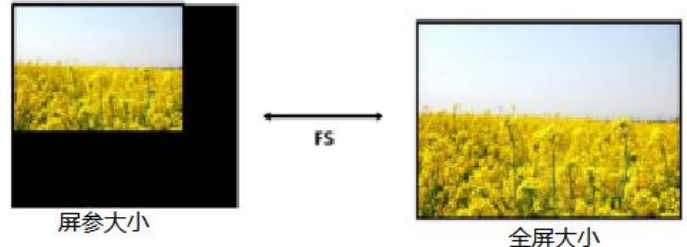

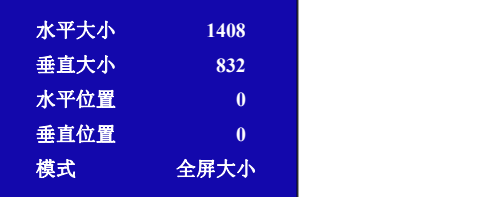

#### <span id="page-41-0"></span>3.12 TAKE 切换设置

1、长按【TAKE】按键 3S 后,该按键亮起为 TAKE 按键,此时 TAKE 开启;

2、选择要切换的信号,例如轻按【VGA】键,该信号源按键灯闪烁, TST 屏将显示所选定的 TAKE 信号源:

3、信号源选定后,轻按【TAKE】键,信号将以特效的方式被切换到 输出中。

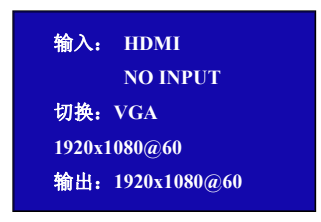

#### <span id="page-42-0"></span>3.13 特效切换设置

连续轻按【菜单】键,讲入特效切换菜单,轻旋旋钮,洗择菜单洗项, 轻按旋钮确认,进入所选菜单,此处为特效切换设置,设置信号源之 间的切换模式。

模式:切换模式选择,包括淡入淡出、快切、左上角弹出、左上角推 入、右上角弹出、右上角推入、左下角弹出、左下角推入、右下角弹 出、右下角推入、中心弹出、中心推入、左方弹出、左方推入、右方 弹出、右方推入、上方弹出、上方推入、下方弹出、下方推入。

切换时间:可对切换的时间进行设置,轻旋旋钮,选择所需的时间, 轻按旋钮确认。切换的时间调整范围在 0~1S 之间。

透明度: 可设置图像显示的透明度, 调节的范围在 0~16 之间。

去隔行:强制去隔行功能,可选择"开"或"关"。

开:打开去隔行功能时,输入的隔行信号强制去隔行,对于逐行信号, 切换特效不受影响;

关:当选择关闭时,没有去隔行。

图像增强: 图像增强功能, 主要针对图像边缘的锐化, 颜色还原以及 图像缩放的处理。

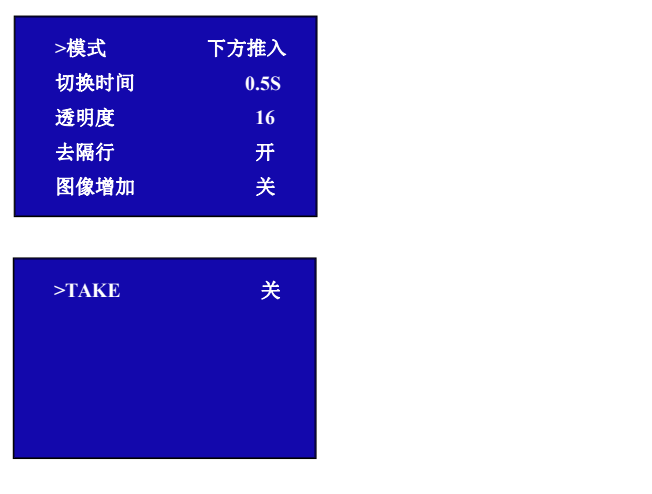

### <span id="page-43-0"></span>3.14 音频设置

轻按一下【音量】键, TST 显示主菜单, 轻旋旋钮, 选择<音频设置>, 轻按旋钮确认,进入菜单如下:

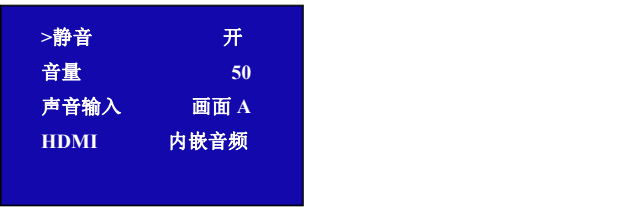

静音:静音开关,可选择打开或关闭静音; 音量:可调节音量的大小,调节范围在 0~100 之间; 声音输入:可选择音频输入源为画面 A 或 B; HDMI: HDMI 信号输入时, 可选择"内嵌音频"或"外接音频"

#### <span id="page-44-0"></span>3.15 黑场设置

黑场应用描述:

黑场信号是为了满足客户在特殊场景下实现一键黑屏而做的一个特 殊效果。

V2 的黑场对输出进行特效处理,黑场采用直黑效果,操作如下: 轻按【菜单】键,在输出中,选择【显示模式】;

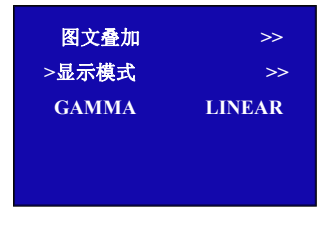

在显示模式中选择模式为【黑屏】,此时输出即可实现直黑效果,实 现一键黑屏,效果如图所示:

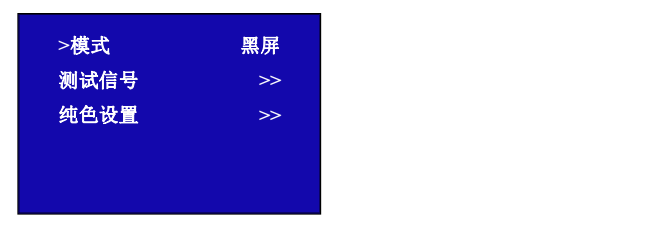

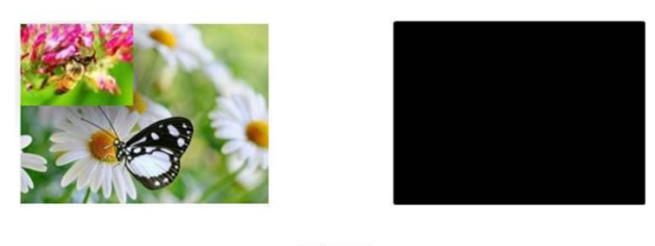

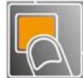

### <span id="page-45-0"></span>3.16 冻结图层设置

冻结当前播放的画面的其中一帧,可以隐藏后台运行的操作。 轻按【FREEZE】冻结键,将屏幕当前播放的画面进行冻结,若 TAKE 按键开启的情况下,冻结的画面是即将切换的信号源当前播放的那帧。

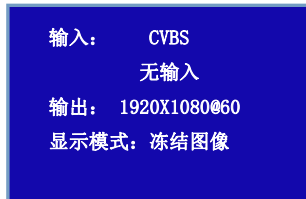

### <span id="page-46-0"></span>3.17 亮度调节设置

可以对画面的内容进行调节。

轻按亮度按键,此时可以通过旋钮将画面的整体亮度、对比度、色饱 和度、锐度、红色色温、绿色色温、蓝色色温进行设置,如下图所示:

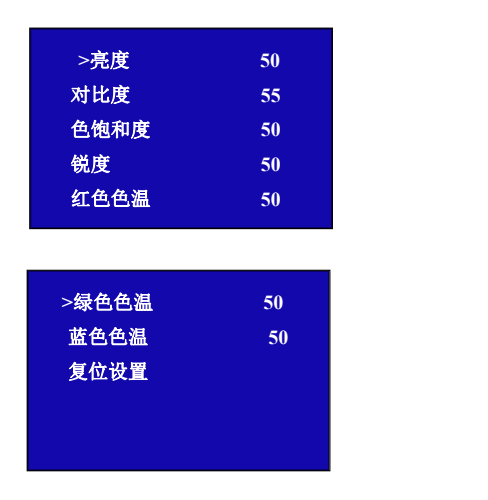

亮度:图像亮度调节,调节范围在 0~100 之间。 对比度:图像对比度调节,调节范围在 0~100 之间。 色饱和度:图像色饱和度调节,调节范围在 0~100 之间。 锐度:图像锐度调节,调节范围在 0~100 之间。 红色色温:图像红色色温调节,调节范围在 0~100 之间。 绿色色温:图像绿色色温调节,调节范围在 0~100 之间。 蓝色色温:图像蓝色色温调节,调节范围在 0~100 之间。 复位设置: 若因操作不当, 可进行参数复位。

### <span id="page-47-0"></span>3.18 参数保存设置

轻按【SVAE】保存键【SVAE】键按键灯常亮,TST 显示面板显示保 存提示信息,如默认的用户模式是否已经完成保存,以便用户根据提 示信息进一步完成保存的操作。与此同时,前面板数字按键 0~9 部分 常亮部分闪烁。常亮的按键表示对应的保存位置尚未做过用户模式保 存操作,闪烁的按键表示用户此前已经做过保存操作。TST 显示如下:

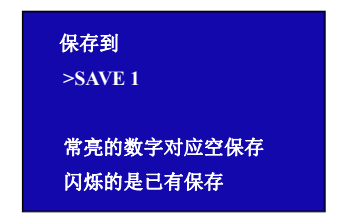

如用户选择常亮的按键进行保存,正常情况,系统会显示保存是否 OK。 例如按键 3 常亮, 轻按按键 3 后, TST 显示:

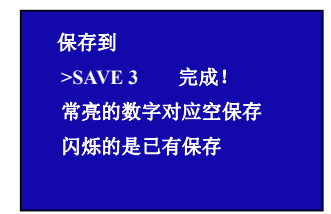

如果继续保存在闪烁的位置,之前保存过的用户操作信息将被覆盖。<br>例如按键 1 闪烁,轻按按键 1 后,TST 显示:<br>例如按键 1 闪烁,轻按按键 1 后,TST 显示:<br> **确定<OK>,取消<MENU>** 例如按键 1 闪烁, 轻按按键 1 后, TST 显示:

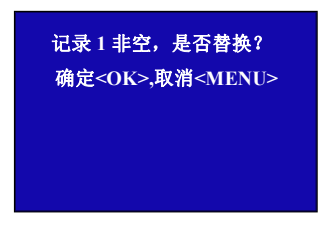

轻按旋钮进行确定,轻按【MENU】菜单按键进行取消;确定保存后, 菜单显示保存是否成功提示;取消保存后,菜单返回上级状态; 轻按【MENU】菜单键退出保存状态, 或轻按【SAVE】键, 按键灯 灭,关闭保存状态。

### <span id="page-49-0"></span>3.19 参数调保存设置

轻按【LOAD】按键,TST 显示有关调用保存提示信息,根据提示信 息,调用保存操作。此时设备按键板数字按键 0~9 部分按键灯常亮和 部分按键灯闪烁, 常亮按键表示有保存数据, 可调用, 闪烁按键表示 当前正在调用,不亮按键表示无保存数据。

TST 显示如下:

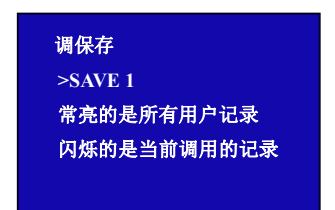

轻按常亮按键,调用保存数据,可调用;轻按【菜单】退出调保存状 态,或轻按【读取】按键,按键灯灭,关闭调保存状态。

### <span id="page-50-0"></span>第4章 订购编码

#### <span id="page-50-1"></span>4.1 产品

110-2000-05-0 V2

#### <span id="page-50-2"></span>4.2 选配模块

#### <span id="page-50-3"></span>4.2.1 输入模块

- 190-0001-02-1 单 VGA 输入模块 (X1/X1PRO/C4)-1V
- 190-0001-04-1 单 DVI 输入模块 (X1/X1PRO/C4) -1DVI
- 190-0001-06-1 单 HDMI 输入及环路输出模块-(X1/X1PRO/C4)-1H
- 190-0001-07-1 单 3G-SDI 输入及环路输出模块 (X1/X1PRO/C4) -1S
- 190-0001-09-1 CVBS 输入及备份输入模块 (X1/X1PRO/C4) -1C
- 190-0001-10-1 单 USB 输入及备份输入模块 (X1/X1PRO/C4)-1U
- 190-0001-03-1 单 DisplayPort 输入模块 (DP1.1) (X1/X1Pro/C4)-1DP

# <span id="page-51-0"></span>第5章 技术支持

### <span id="page-51-1"></span>5.1 联系我们

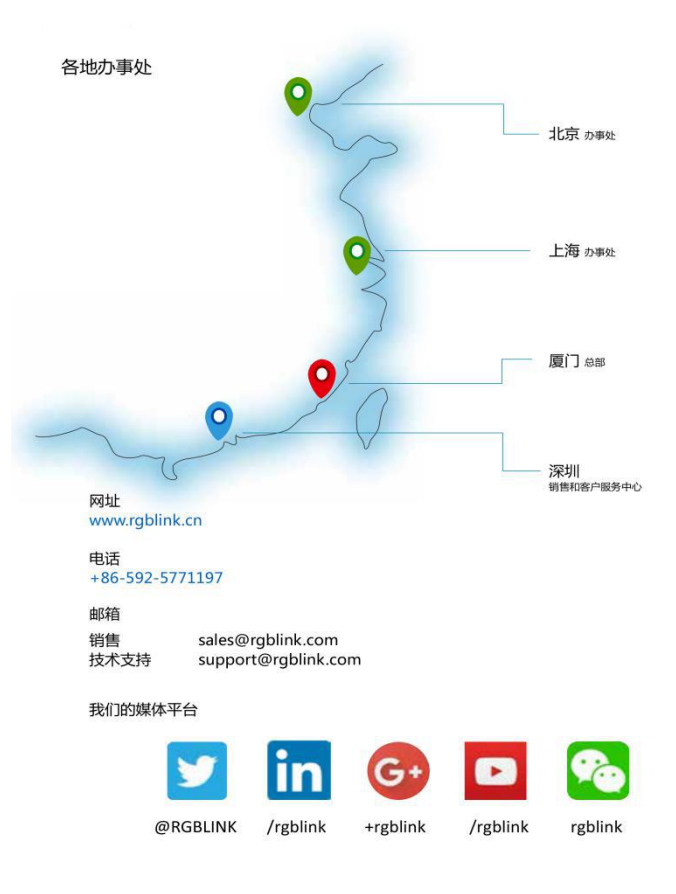

# <span id="page-52-0"></span>第6章 附录

# <span id="page-52-1"></span>6.1 规格

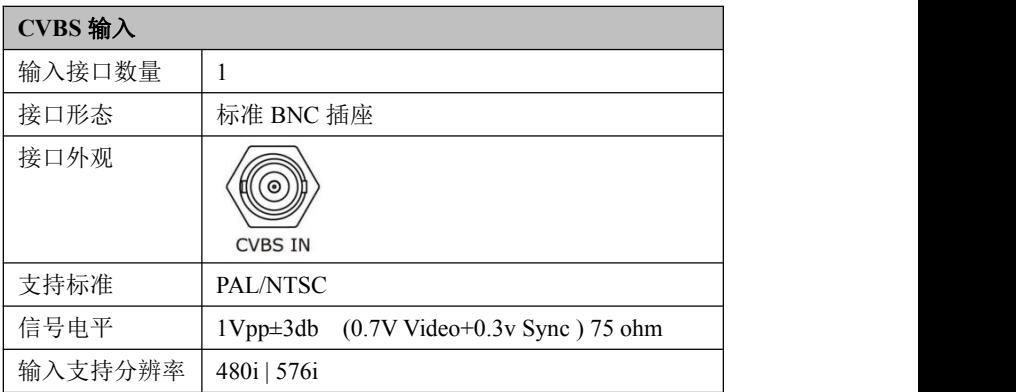

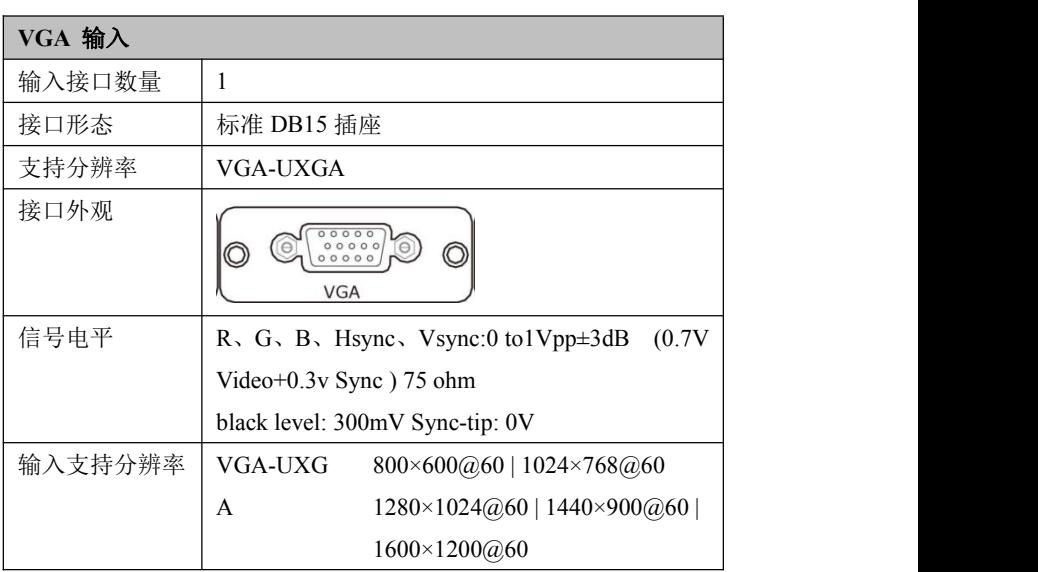

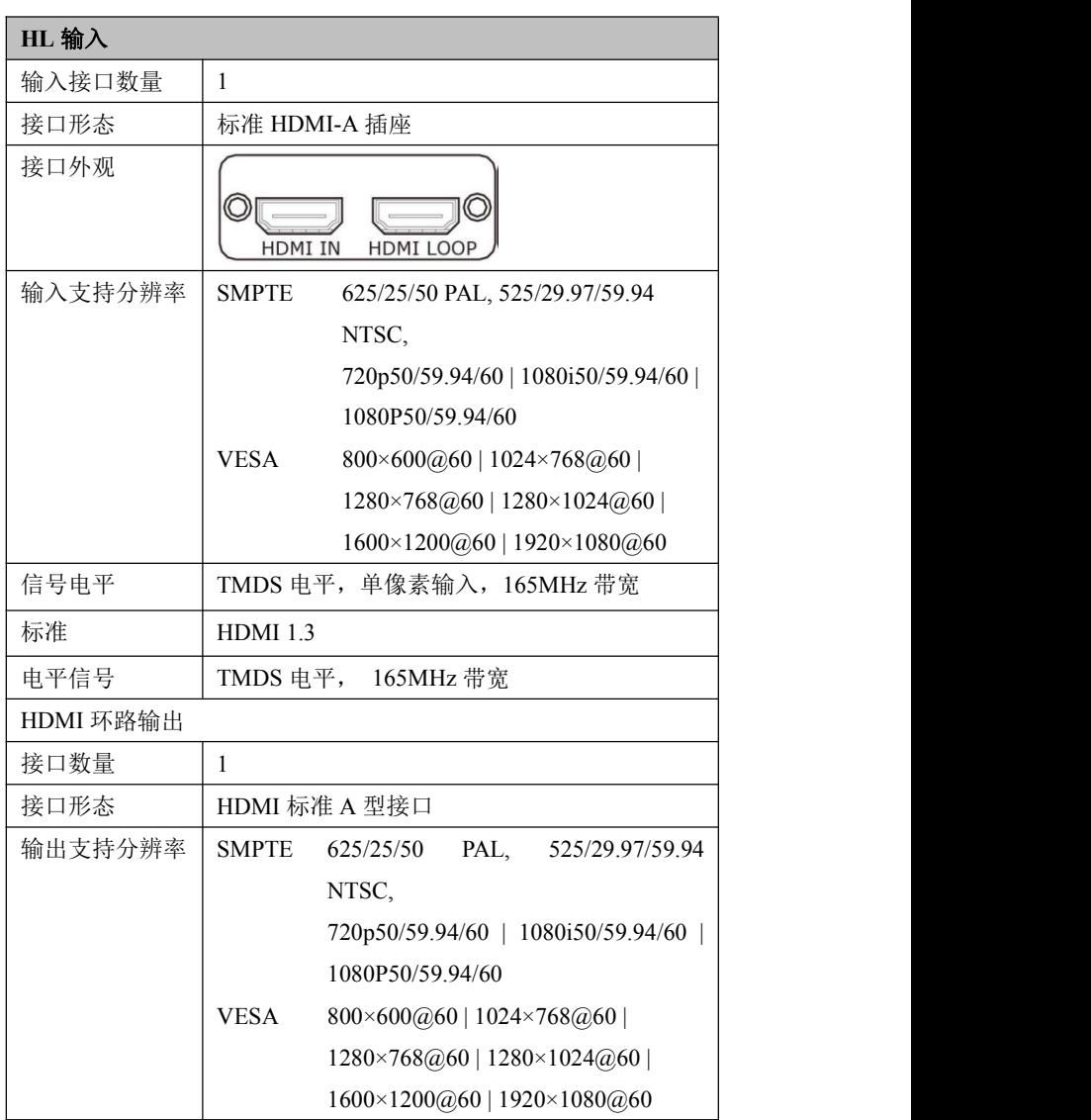

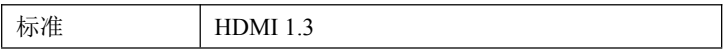

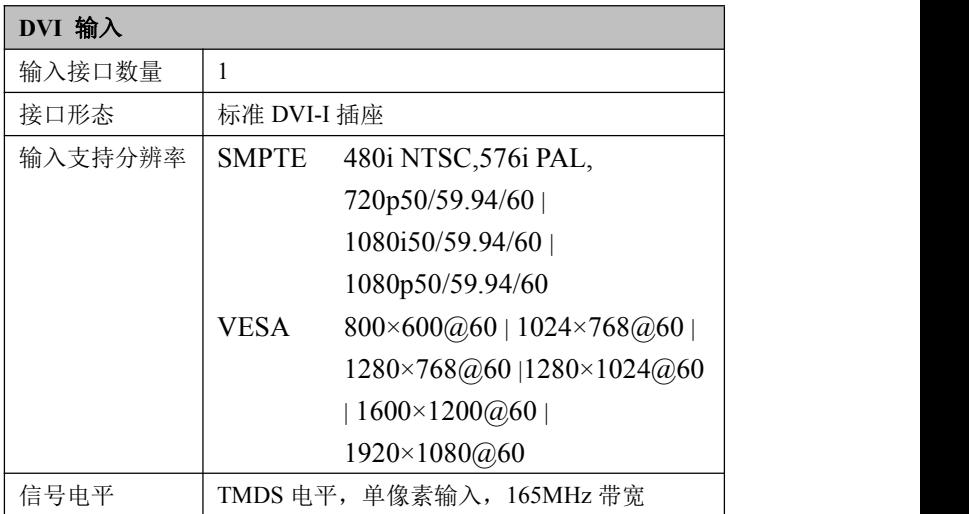

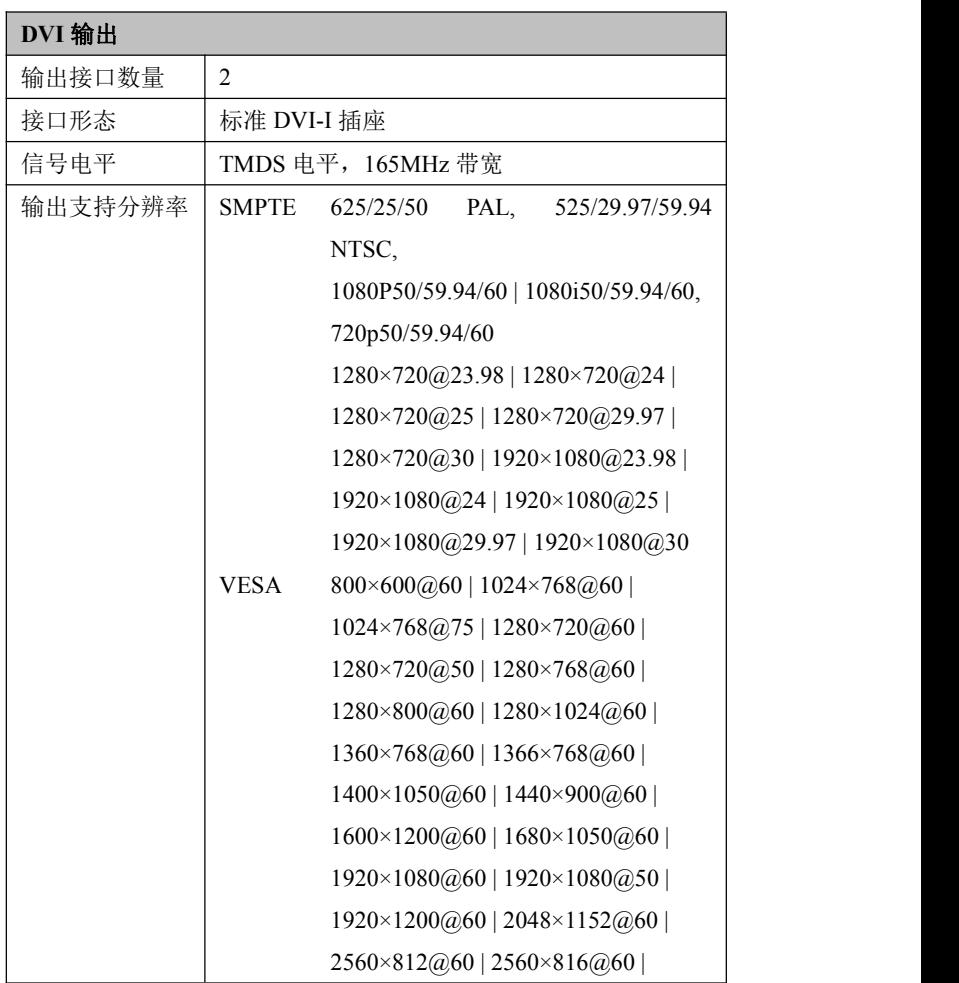

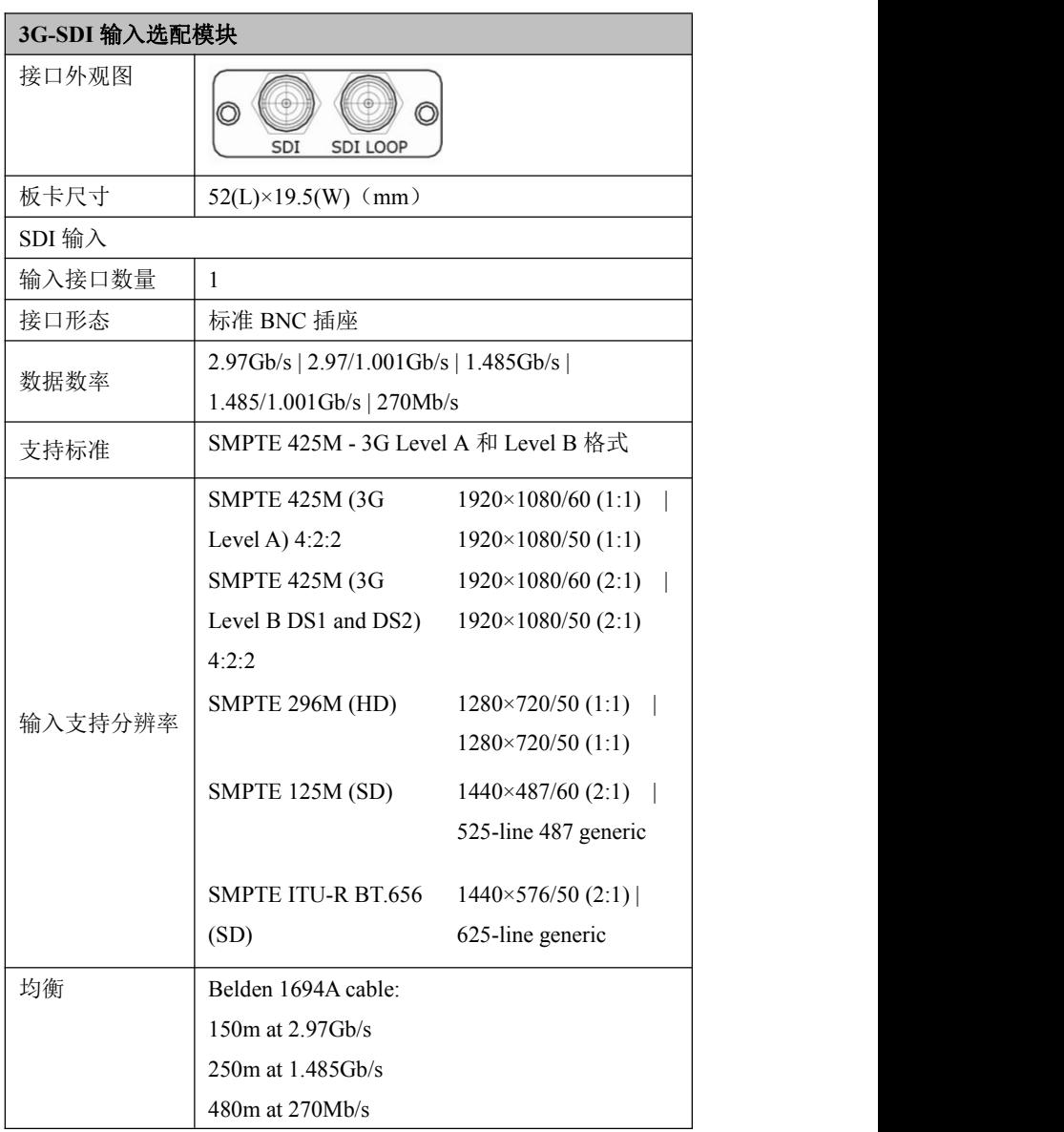

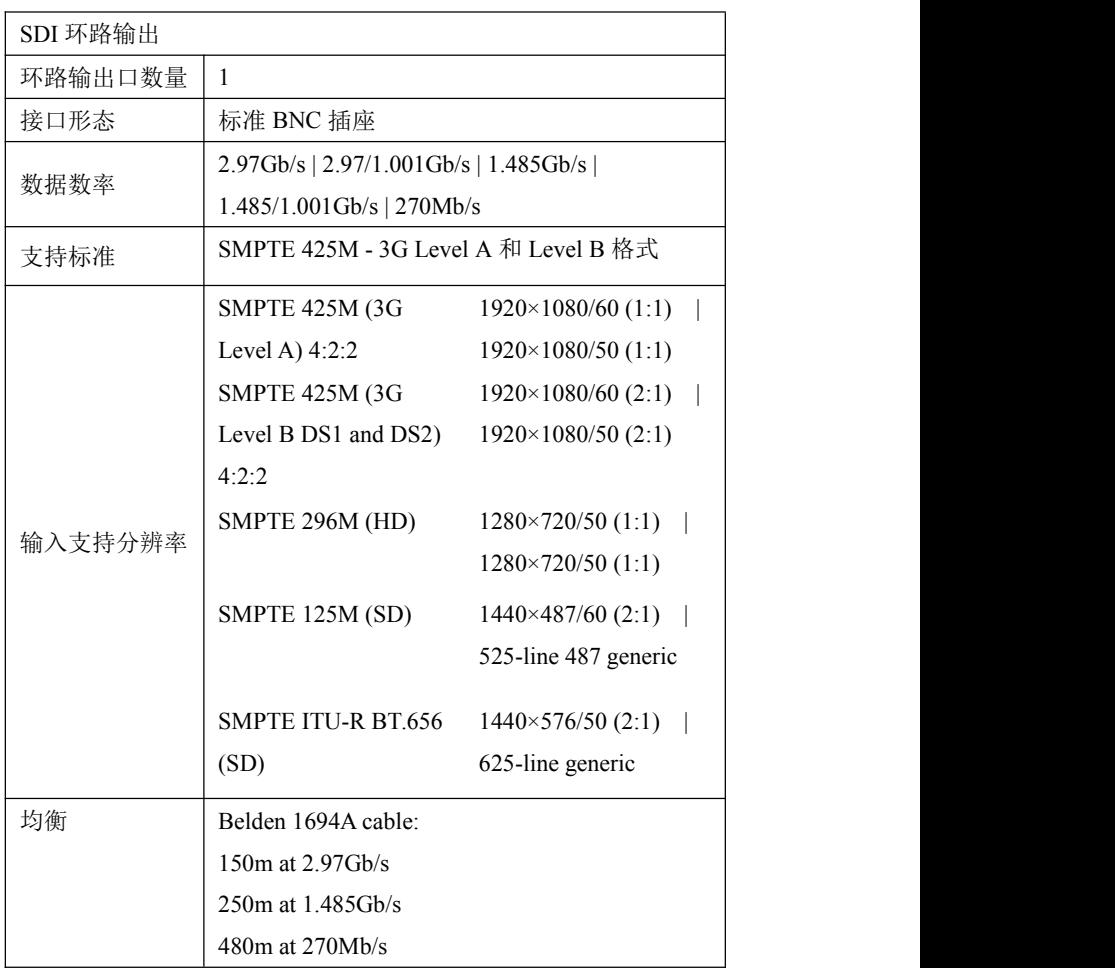

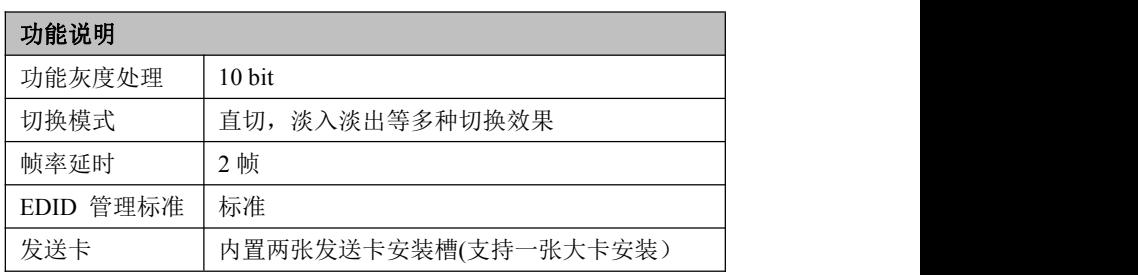

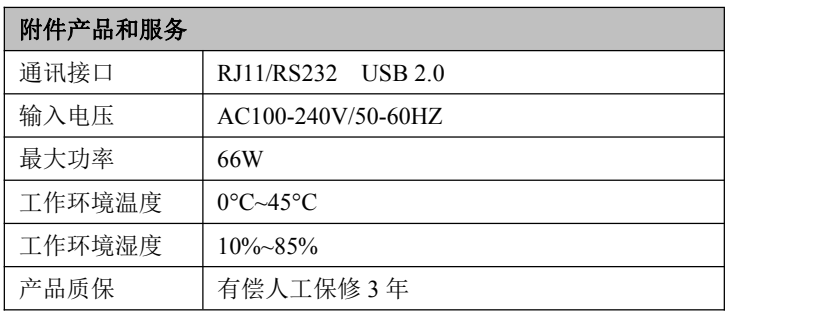

### <span id="page-60-0"></span>6.2 程序升级

我们为设备升级提供了相应程序升级包和升级工具。 1.请从如下网址下载 V2 的程序升级包。

[https://rgblink.cn/products\\_detail.aspx?id=762](https://rgblink.cn/products_detail.aspx?id=762)

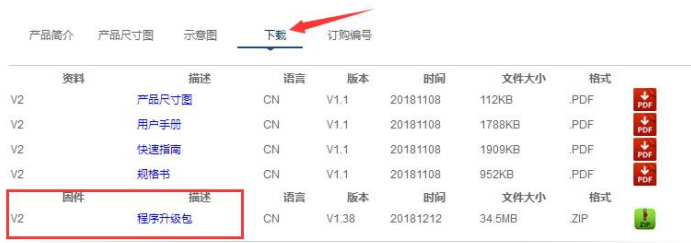

2.解压缩升级包,升级包内含有升级文件和升级工具

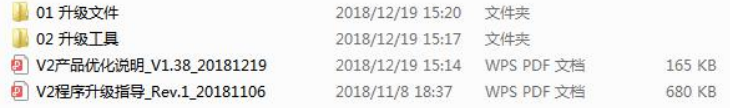

3.阅读 V2 程序升级指导,按照指导安装升级工具, 连接电 脑和 V2,对设备进行升级。

### <span id="page-61-0"></span>6.3 术语和定义

以下术语和定义,用于整个手册:

- **"ASCII**码**"**美国信息交换标准代码。7位编码字符,用于数据处理 系统,数据通信系统和相关设备之间交换的信息(包括奇偶校 验8位)组成的标准代码。ASCII字符集包含控制字符和图形字符。
- **"Aspect ratio"**宽高比:水平维度的关系,以图像的垂直尺寸。在 观看屏幕,标准电视是4: 3或1.33: 1: 高清晰度电视是16: 9 或1.78:1。有时":1"是隐性的,使得电视=1.33和HDTV=1.78。
- **"AV**影音**"**视听或音频视频。
- **"Background"**为背景信号输入,作为底层的图层的显示。当没有 外部信号输入时,背景图层默认为黑色;本手册的背景一词都 用缩写"**BG**"来替代。
- **"Baudrate"**波特率:JME的博多,博多电报码的发明者的名字命 名。每秒电气振荡,称为波特率。传输速率为每秒位数(bps)。
- **"**黒场**"**:没有视频内容的视频波形。它包括垂直同步,水平同步 和色度的突发信息。黒场是用来同步视频设备的视频输出对齐。 一个信号通常是用于建立一个完整的视频系统或设施。有时它 被称为楼同步。
- **"BNC"**电缆连接器,由一个圆柱形的公形连接器,一个锁扣式样 的母形接口组成一对连接。无需工具即可完成连接。
- **"**亮度**"**通常是指不考虑颜色的屏幕上产生的视频光的数量或强 度。有时被称为"黑电平"。
- **"CAT-5"**5类线。网络布线的标准,四个非屏蔽双绞线RJ-45连接终 止的铜线组成。CAT-5电缆支持的数据传输速率高达100Mbps。 CAT-5是基于EIA/TIA568商业大楼电信布线标准。
- **"**彩条**"**彩条的几个基本颜色(白色,黄色,青色,绿色,洋红色, 红色,蓝色和黑色)作为系统校准和测试的参考测试标准图案。
- **"**色同步**"**在彩色电视系统,位于负载波上的复合视频信号的后沿。 这作为一种颜色的同步信号,建立色度信号的频率和相位参考。 色同步对于NTSC和PAL制式分别是4.43兆赫和3.58兆赫。
- **"**色温**"**色彩质量,在开氏度(K)表示,一个6源。色温越高,更 蓝的光。温度越低,光线越红。A/V行业的基准色温5000°K,6500°K 和9000°K的。
- **"**对比度**"**分成比例的高光输出水平低的光输出水平。从理论上讲,

电视系统的对比度应至少100:1,如果不是300:1.在显示中, 也有一些局限性。在CRT,从相邻的元素,每个元素的污染面积。 室内的环境光污染从CRT发出的光。控制良好的观看条件应产生 一个实际的对比度为30:1至50:1。

- **"DVI"**数字视频接口:它是由DDWG推出的接口标准,分为两种 不同的接口,一个是**DVI-D**,只能收发数字信号,接口上只有3排8 列共24个针脚,另外一种则是DVI-I,可同时兼容模拟和数字信 号,29个针脚。
- **"EDID"**扩展显示识别数据,EDID是一个数据结构,用于通信的视 频显示信息,包括原始分辨率和垂直间隔刷新速率的要求。源 设备将输出根据所检测到的EDID数据,显示的最佳视频格式, 确保正确的视频图像质量。这种通讯发生在DDC上-显示数据通 道。
- **"Ethernet"**以太网和其他局域网技术用于连接的计算机,打印机, 工作站,终端,服务器等在同一建筑物或校园。以太网双绞线 和对速度在10Mbps开始同轴电缆。对于局域网互联,以太网是 反映最低的两个层的OSI参考模型的物理链路和数据链路协议。
- **"**帧**"**一个完整的画面是一帧,隔行扫描的视频,一帧由两场组成。
- **"**伽玛**"**表示图像输出值与输入值关系的斜线,指印刷技术或图像 处理上,输入值和显示器输出时的亮度之间的关系,其影响原 稿上高光到暗调之间色调的分布。
- **"HDMI"**高清晰度多媒体接口:主要用于消费类电子产品的一个 接口,无压缩高清视频传输,多达8个通道的音频信号,控制信 号通过一根电缆。HDMI是事实上的标准(HDTV)显示器, 蓝光 光盘播放机,和其他的HDTV电子。在2003年推出的HDMI规范经 历了多次修改。
- **"**高清**SDI"**SDI的SMPTE-292M规定的高清晰度版本。这个信号标 准传输音频和视频与10位深度和4: 2: 2颜色量化与1.485Gbit/ 秒的数据传输速率在一个单一的同轴电缆。存在多个视频分辨 率包括1280x720逐行和隔行扫描的分辨率为1920x1080。多达32 个音频信号进行辅助数据。
- **"JPGE"**(联合图像专家组)常用方法使用一个不显眼的余弦传递 函数的摄影图像的有损压缩。压缩程度可以调节,使可选择的 存储大小和图像质量之间的权衡。JPGE通常达到10:1压缩感知 的图像质量损失不大,产生块效应。
- **"MPEG"** (运动图像专家组)根据国际标准组织的主持下的标准 委员会工作的算法标准,使数字压缩,存储和传输的图像信息,

如运动的视频,CD质量的音频,并在CD-ROM的宽带控制数据移 动。MPEG算法提供视频图像的帧压缩,并能有一个有效的100: 1到200:1的压缩率。

- **"NTSC"**制式:在北美和世界其他一些地区的国家电视标准委员 会在20世纪50年代创建的彩色视频标准。颜色信号,必须用黑 色和白色的电视机兼容。NTSC制式采用的隔行扫描视频信号, 525行的分辨率和刷新率为每秒60场。每帧由262.5行,每行的两 个领域,在每秒30帧的有效的速度运行。
- **"PAL"**制式:相备用线路。一个电视的标准颜色载波的相位是由 线到线交替。这需要颜色的水平相位关系,返回到参考点的四 个完整的图片(8场)。这交替有助于抵消相位误差。处于这个 原因,色调控制,不需要在PAL电视。PAL制式,在许多的传动形 式,广泛使用在西欧,澳洲,非洲,中东,和密克罗尼西亚。 PAL使用625线, 50场 (25fps) 的复合色传输系统。
- **"Operator"**指的是使用设备的操作人员。
- **"PIP"**即是指画中画,它是一个画面在另一个背景影像上的一种 屏幕设置(其特性为缩小尺寸)--或是别的画中画。画中画可以 通过程序进行缩放、镶边、设置阴影及混合。另外,画中画还 可以相互重叠,这取决于它们的视觉优先级。
- **"**极性**"**正和负的方向的一个信号。极性通常指的方向或参考(如 正同步极性意味着同步时出现的信号是上升沿的方向)的电平。
- **"RJ-45"**一个类似于电话连接器,最多可容纳八根电线的接头, 用于连接以太网设备。
- **"RS-232"**RS-232是美国电子工业协会EIA(Electronic Industry Association)制定的一种串行物理接口标准。RS是英文"推荐标 准"的缩写,232为标识号。
- **"Saturation"** 饱和度(纯度)可定义为彩度除以明度,与彩度同 样表征彩色偏离同亮度灰色的程度。注意与彩度完全不是同一 个概念。但由于其代表的意义与彩度相同,所以才会出现视彩 度与饱和度为同一概念的情况。饱和度是指色彩的鲜艳程度, 也称为色彩的纯度。饱和度取决于该色中含色成分和消色成分 (灰色)的比例。含色成分越大,饱和度越大;消色成分越大,

饱和度越小。

- **"Scaling"**视频或计算机图形信号采用图形优化算法,在标准分辨 率之间进行缩放或者在一定的标准分辨率下,设定一定的步长 进行像素缩放的操作。
- **"SDI"**SDI接口是数字串行接口(serial digital interface)的首字母 缩写.串行接口是把数据字的各个比特以及相应的数据通过单一 通道顺序传送的接口。由于串行数字信号的数据率很高,在传 送前必须经过处理。
- **"Seamless Switching"**无缝切换:指信号源切换之间没有任何的 延时,或者任何的闪烁或者黑屏。
- **"SMPTE"**(The Society of Motion Picture and Television Engineers) 电影和电视工程师协会。
- **"S-video"**S端子也是非常常见的端子,其全称是Separate Video, 也称为SUPER VIDEO。S-Video连接规格是由日本人开发的一种规 格, S指的是"Separate"分离, 它将亮度和色度分离传输, 避免了 混合视频信号传输时亮度和色度的相互干扰。
- **"Sync"**同步:是一个将两个信号输出系统(如硬盘录音机和一个 MIDI音序器或录像机)进行锁定并进行等位播放的过程。在触 发同步方式下,录音机在接收到一个规定的触发信号后即开始 播放。开始播放后,放音速度则由录音机内部的时钟进行控制 而不受外部触发信号速度的控制。另外一些功能更为强大的同 步方式则可以利用同步信号控制播放的快慢。
- **"TCP/IP"**为传输控制协议/因特网互联协议,又叫网络通讯协议, 这个协议是Internet最基本的协议,Internet国际互联网络的基础, 简单地说,就是由网络层的IP协议和传输层的TCP协议组成的。 TCP/IP定义了电子设备如何连入因特网,以及数据如何在它们之 间传输的标准。TCP/IP是一个四层的分层体系结构。高层为传输 控制协议,它负责聚集信息或把文件拆分成更小的包。低层是

网际协议,它处理每个包的地址部分,使这些包正确的到达目 的地。

- **"USB"**通用串行总线,而其中文简称为"通串线"是一个外部总线 标准,用于规范电脑与外部设备的连接和通讯。是应用在PC领 域的接口技术。USB接口支持设备的即插即用和热插拔功能。
- **"VESA"**视频电子标准协会:是由代表来自世界各地的,享有投 票权利的140多家成员公司的董事会领导的非盈利国际组织,总 部设立于加利福尼亚州的Milpitas,自1989年创立以来,一直致力 于制订并推广显示相关标准。
- **"VGA"**是IBM在1987年随PS/2机一起推出的一种视频传输标准, 具有分辨率高,显示速率快,颜色丰富等优点,在彩色显示器 领域得到了广泛的应用。
- **"YCrCb"**用来描述隔行扫描分量视频的色彩空间。
- **"YPbPr"**用来描述为逐行(非交错式)分量视频的色彩空间。

# <span id="page-66-0"></span>6.4 修订记录

| 版本   | 时间         | ECO#  | 描述          | 负责人    |
|------|------------|-------|-------------|--------|
| V1.0 | 2018-04-18 | 0000# | 发布          | Lydia  |
| V1.1 | 2018-11-08 | 0001# | 修改          | Sophie |
| V1.2 | 2018-12-25 | 0002# | 更新 6.2 程序升级 | Fanny  |

下表列出了修改视频处理器用户手册的版本记录。